### ISLE Open Educational Resources Organization Instructions

August 2, 2015

Ilsharedlearning.org

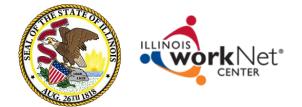

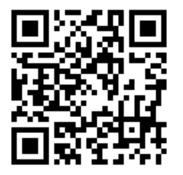

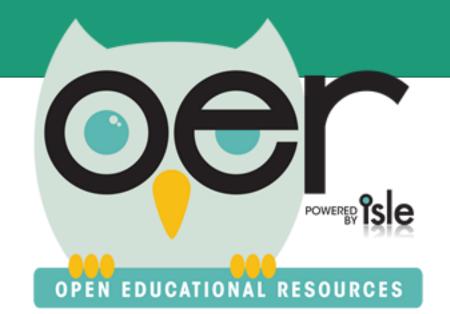

### **IOER** Overview

- Instructions for Organizations
  - Add/Update Organizations
  - Add/Update/Remove Members
  - Create and Curate Resources
    - Libraries
    - Learning Lists
    - Tag/Upload Resources

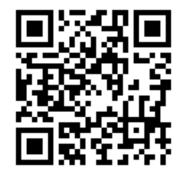

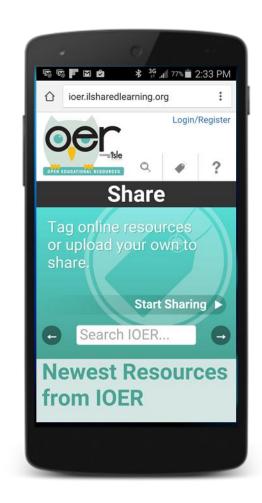

ilsharedlearning.org

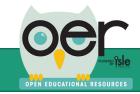

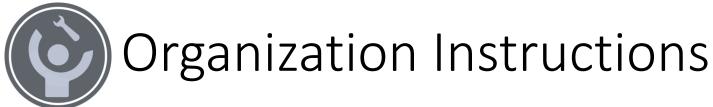

Organizations can use IOER to create, curate, and share career and educational resources. User roles, access levels, and public resource access can be determined by the organization:

- The name of the organization and the staff member's email's domain part (e.g. @example) can be pre-loaded into the system to automatically relate staff to the organization.
- Organization staff identified as IOER administrators can invite people to act on behalf of the organization and see resources.
- A CSV file can also be uploaded by an organization to add large quantities of people to give them access.

For any of these options, people with administrator roles login and select WINDASHBOARD

To add or remove members:

Select
 Organization
 Administration

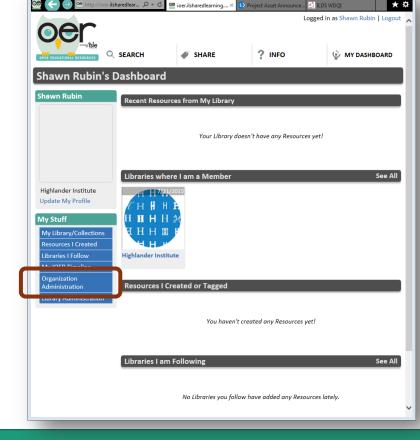

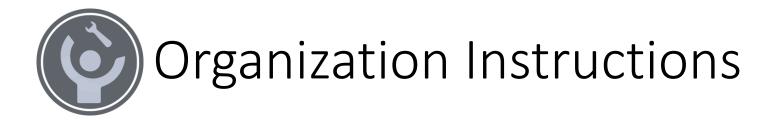

The IOER is pre-loaded with many Illinois school districts but the system is not limited to school districts, to request an organization group for using IOER tools either:

Enter your request using the online contact form: <u>https://www2.illinoisworknet.com/Pages/Contact-Us.aspx</u>

Or email: info@siuccwd.com

Normal business hours, excluding holidays is 8:00 am – 4:30 PM CST, Monday- Friday.

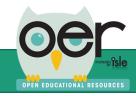

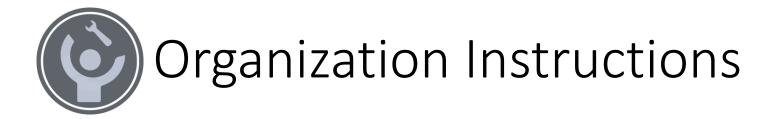

# These instructions are for using IOER tools after your organization has been initially setup by the IOER team.

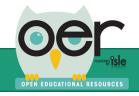

# Select, Update and Add Organizations

OPEN EDUCATIONAL RESOURCES

From the Search tab, select an organization.

• Organization administrators only see their organizations.

| Search                                        |                         |                  |                                                        |                  |                      |                   |
|-----------------------------------------------|-------------------------|------------------|--------------------------------------------------------|------------------|----------------------|-------------------|
| Select an Org. Type                           | Select an               | org. type        | 2 T                                                    |                  |                      |                   |
| Is ISLE Member                                | OAll Type               | s                |                                                        |                  |                      |                   |
|                                               | Only Isle               | e Membe          | rs                                                     |                  |                      |                   |
|                                               | Only No                 | on-Isle Me       | embers                                                 |                  |                      |                   |
| Keyword                                       |                         |                  |                                                        |                  |                      |                   |
|                                               | Searc                   | h                |                                                        |                  |                      |                   |
|                                               |                         |                  |                                                        |                  |                      |                   |
|                                               |                         |                  |                                                        | Page Size:       | 25                   | •                 |
| SelectOrganization                            | Org. Type               | ls Isle<br>Membe | Address                                                | Email Domain     | Phon                 |                   |
| Freeport School<br>Select<br>District 145     | K12 School<br>Division  | True             | 501 East South Street<br>Freeport, IL, 61032           | ′fsd145.org      | 815-<br>232-<br>0201 |                   |
| SelectFriends of IOER                         | State<br>Agency         | True             | 2450 Foundation Dr,<br>Springfield, IL, 62704          |                  |                      | 6/1<br>10:2<br>AM |
| Gen George Patton<br>Select <sub>SD</sub> 133 | K12 School<br>Division  | True             | 13700 South Stewart<br>Avenue, Riverdale, IL,<br>60827 | district133.org  | :                    | 7/9,<br>7:39      |
| Health Science STEM                           | Learning<br>Exchange    | True             | 601. S. Morgan 2628<br>University Hall,                |                  | 312-<br>996-         | 7/2<br>12:2       |
| Learning Exchange                             | Exchange                |                  | Chicago, IL, 60607                                     |                  | 8820                 | PM                |
| SelectHighlander Institute                    | Private<br>Organization | , False          | 65 Atlantic Avenue,<br>Providence, RI, 02907           | , highlanderinst | itute.org            | 11:2              |
| Illini Central CUSD<br>Select 189             | K12 School<br>Division  | True             | IL                                                     |                  |                      | 9/1<br>4:55       |
| Select                                        | Division                | True             | IL                                                     |                  |                      | 2                 |

Update the Organizations' description.

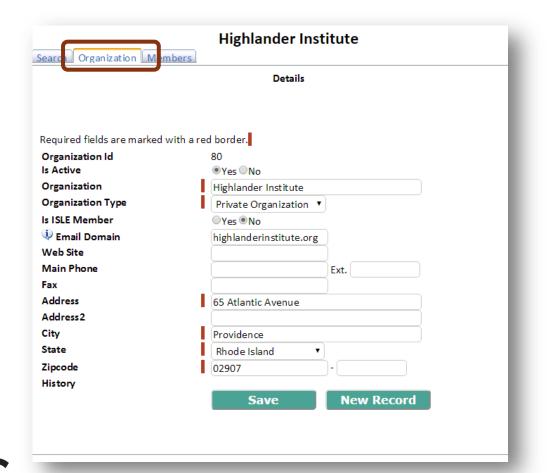

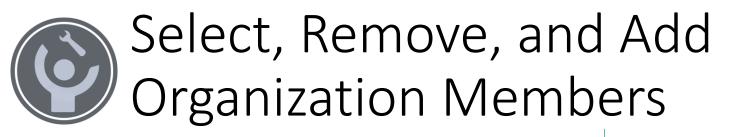

From the Members tab, select members to update their email, member type, and organization role.

| Highlander Institute earch Organization Members  Import People Add New User Add Existing User  Member Type Select a Member Type Keyword:  Search |        |      |            |           |                  |              |           |
|----------------------------------------------------------------------------------------------------|--------|------|------------|-----------|------------------|--------------|-----------|
|                                                                                                    |        |      |            |           |                  | Page S       | ize: 25 🔹 |
| Select                                                                                                    | Remove | Id   | First Name | Last Name | Org. Member Type | Last Updated | Adde d    |
| Select                                                                                                    | Remove | 56   | Jerome     | Grimmer   | Administration   | 7/21/2015    | 7/21/2015 |
| Select                                                                                                    | Remove | 2063 | Shawn      | Rubin     | Administration   | 7/21/2015    | 7/21/2015 |
|                                                                                                    |        |      |            |           |                  |              |           |
|                                                                                                    | -      |      | -          | -         |                  | _            | 6         |

Select a member type and all roles that apply.

| Back to Search           |                                                                            |    |
|--------------------------|----------------------------------------------------------------------------|----|
| ccount:                  |                                                                            |    |
| Userid<br>First Name     |                                                                            |    |
|                          | Shawii                                                                     |    |
| Last Name                | (dbii)                                                                     |    |
|                          | srubin@highlanderinstitute.org                                             |    |
| Confirm Email            | srubin@highlanderinstitute.org                                             |    |
| Member Type              | Administration                                                             |    |
|                          | Employee                                                                   |    |
|                          | Student                                                                    |    |
|                          | Contractor                                                                 |    |
|                          | nization roles for this person. If applicable, select one or more roles to | be |
| assigned to this person. |                                                                            |    |
|                          | ✓Administrator                                                             |    |
|                          | Content Administrator                                                      |    |
|                          | ✓Library Administrator                                                     |    |
|                          | Count Administrator                                                        |    |
|                          | Content Curator                                                            |    |
|                          | Save Add New User                                                          |    |
|                          | Save Add New Oser                                                          |    |
|                          |                                                                            |    |

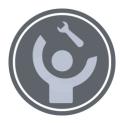

# Member Types and Roles

| Member Types                                                                                                    | Roles                                                                                                    |
|----------------------------------------------------------------------------------------------------|----------------------------------------------------------------------------------------------------|
| Administration – Staff will schools or other organizations responsible for oversight of teachers or other staff and their students or customers. | Administration – Full control to determine organization membership and related libraries and learning lists. This is the highest level of access. |
| Employee – Teachers or other staff at schools or other organizations.                                                                            | Content Administrator – Full control of resources including libraries and learning lists.                                                         |
| Student – Learners or customers of the organization.                                                                                             | Library Administrator – Manages libraries.                                                                                                    |
| Contractor – External staffing that may have different<br>email address than organization staff but need access<br>via any or all roles.         | Account Administrator - Manage accounts for the organization.                                                                                     |
|                                                                                                    | Content Curator - Can contribute resources but with limited permissions to edit and delete.                                                       |

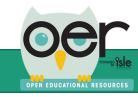

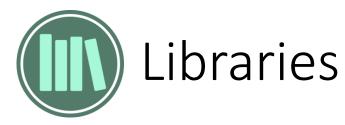

Libraries are the best way to share and organize educational resources in collections. Organizations can have private libraries for staff only and public libraries for students and parents/guardians.

- Anyone can open a personal library and make it public or private.
- Organizations, such as schools, can have multiple libraries that are public or private.
- Public libraries can be searched and seen by all users.
- Private libraries can include selected members and is only seen by members.
- Libraries can have collections for further cataloging resources.
- Any library can be copy/pasted into other websites for seamless access. The library widget works much like embedding YouTube videos.

| Library: Energy Learning Exchange Library                                                                                                    | Expand 🕽                                                   |
|----------------------------------------------------------------------------------------------------|------------------------------------------------------------|
| Collections for this Library: 🥡                                                                                                    |                                                            |
| ENERGY Bright Ideas                                                                                                    | LE Partners ELE Powered Curriculum! Pro                    |
| Filters   Start typing here to search                                                                                                    |                                                            |
| Standards  Relevance  Show 20 Items                                                                                                    | ▼ List View                                                |
| Found 127 Resources                                                                                                    |                                                            |
| Page: 1 2 3 5                                                                                                    | 7                                                          |
| Get into STEM                                                                                                    |                                                            |
| Compiled by the Center for Energy Workforce Development Donated by the WIN Chapter at Oak Ridge National Lab, Tennessee                                                           | Mathematics<br>Science<br>Technology<br>Grade 1<br>Grade 2 |
| cewd.org                                                                                                    | Grade 3<br>Grade 4<br>Grade 5                              |
|                                                                                                    | Grade 6 III 3 Grade 7 Created 6/15/20                      |
| Virtual Power Plant Tours                                                                                                    |                                                            |
| MidAmerican Energy Company operates four different power producing plants. Our virtual<br>tours show you how coal-fueled plants, wind farms, hydroelectric plants and combustion- | Career Development Science                                 |
| fueled plants operate.                                                                                                    | Adult Education                                            |
| www.youtube.com                                                                                                    | Grade 8 Grades 11-12                                       |
|                                                                                                    | Grades 9-10 Postsecondary                                  |
| MidAmerican Energy Hydroelectric Power Plant Virtual Tour                                                                                                    | Technical Created 6/11/20                                  |
| MidAmerican Energy Hydroelectric Power Plant Virtual Tour                                                                                                    | Career Development                                         |
|                                                                                                    | Technology<br>Adult Education                              |
| youtu.be                                                                                                    | Grade 6<br>Grade 8<br>Grades 11-12                         |
|                                                                                                    | Grades 9-10<br>Postsecondary                               |
|                                                                                                    | Technical Created 6/11/20                                  |
| MidAmerican Energy Coal-Fueled Power Plant Virtual Tour                                                                                                    |                                                            |
| MidAmerican Energy Coal-Fueled Power Plant Virtual Tour                                                                                                    | Career Development                                         |

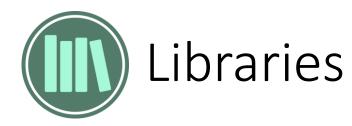

### See all public libraries and your private libraries.

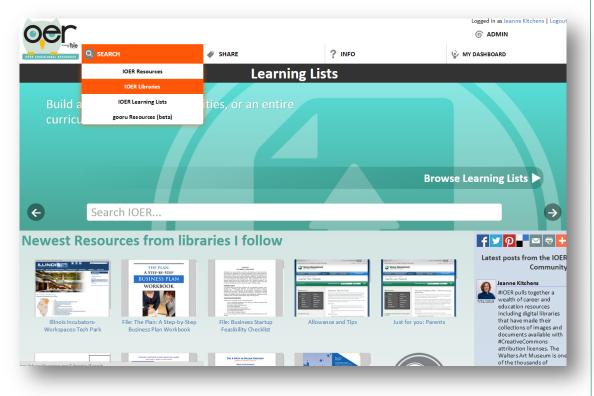

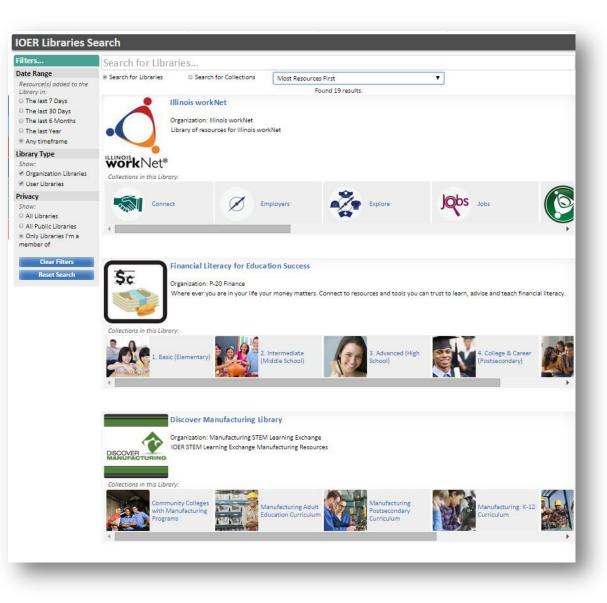

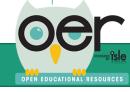

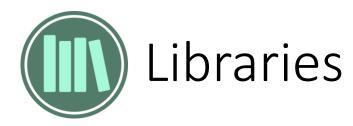

Share & Follow Libraries:

- Copy/paste embed code snippet.
- Follow and receive daily or weekly updates when resources are added to the library or follow only with the timeline.

| are this Library:<br>ttp://oer.ilshared learning.org/Libraries/Library.aspx?id=213<br>med this Library:<br>elect up to 10 publicly-available collections, listed below. Up to 10 of the most recent resources from each will be displayed.<br>Trame scr="thick"//oer.ilsharedlearning.org/Widgets/Library?Ilbrary=213&collections=">// frames-<br>Bright Ideas (i0: 444)<br>Ele Powered Curriculum (i0: 534)<br>Bright Ideas (i0: 444)<br>ELE Powered Curriculum (i0: 534)<br>Bright Ideas (i0: 444)<br>ELE Powered Curriculum (i0: 534)<br>Bright Ideas (i0: 444)<br>Ele Powered Curriculum (i0: 534)<br>Bright Ideas (i0: 444)<br>Ele Powered Curriculum (i0: 534)<br>Ele Powered Curriculum (i0: 534)<br>Ele Powered Curriculum (i0:                                                                                                    | brary: Energy coming co  |                               |                      |                          |                              |                                                                                                    |
|----------------------------------------------------------------------------------------------------|--------------------------|-------------------------------|----------------------|--------------------------|------------------------------|----------------------------------------------------------------------------------------------------|
| Image: Start typing here to search   Start typing here to search   Start typing here to search <th>Collecti</th> <th>ons for this Library: 🅠</th> <th></th> <th></th> <th></th> <th></th>                                                                                                    | Collecti                 | ons for this Library: 🅠       |                      |                          |                              |                                                                                                    |
| ttp://ioer.ildnarediearning.org/Libraries/Library.aspk?id=213  mbed this Library:  lect up to 10 publicly-available collections, listed below. Up to 10 of the most recent resources from each will be displayed.  frame src=*http://ioer.ildnarediearning.org/Widgets/Library?IDrary=213&collections=*> Bright ideas (0::44) Careers in Energy (0::44) Careers in Energy (0::44) Career into stemp in the energy of the most recent resources Page: 2 3 5 7  et into STEM Actions  omplied by the Center for Energy Workforce Development Donated by the WIN Chapter at ak Ridge National Lab, Tennessee Career into Science Career into al Lab, Tennessee Career into all tab, Tennessee Career into all tab, Tennessee Career                                                                                                    |                          | Bright Ideas                  |                      |                          |                              |                                                                                                    |
| ttp://ioer.ildnarediearning.org/Libraries/Library.aspk?id=213  mbed this Library:  lect up to 10 publicly-available collections, listed below. Up to 10 of the most recent resources from each will be displayed.  frame src=*http://ioer.ildnarediearning.org/Widgets/Library?IDrary=213&collections=*> Bright ideas (0::44) Careers in Energy (0::44) Careers in Energy (0::44) Career into stemp in the energy of the most recent resources Page: 2 3 5 7  et into STEM Actions  omplied by the Center for Energy Workforce Development Donated by the WIN Chapter at ak Ridge National Lab, Tennessee Career into Science Career into al Lab, Tennessee Career into all tab, Tennessee Career into all tab, Tennessee Career                                                                                                    | hare this Library:       |                               |                      |                          |                              |                                                                                                    |
| hed this Library:<br>elect up to 10 publicly-available collections, listed below. Up to 10 of the most recent resources from each will be displayed.<br>frame sice="http://icer.lisharedlearning.org/Widgets/Library?library=213&collections=">k/framese<br>Bright ideas(0:441)<br>ELE Powered Curriculum! (0: 524)<br>olitow with weekly email updates<br>Filters Start typing here to search<br>Standards Relevance Start typing here to search<br>Standards Relevance Start typing here to search<br>Standards Relevance Start typing here to search<br>Filters Start typing here to search<br>Standards Relevance Start typing here to search<br>Standards Relevance Start typing here to search<br>Filters Grade 1<br>Grade 1<br>Grade 1<br>Grade 2<br>Grade 3<br>Grade 4<br>Grade 5<br>Grade 6<br>Grade 5<br>Grade 5<br>Grade 5<br>Grade 5<br>Grade 5<br>Grade 5<br>Grade 5<br>Grade 5<br>Grade 5<br>Grade 1<br>Distribution of the for Energy Company operates four different power producing plants. Or virtual<br>Distributions operate.<br>www.youtube.com                                                                                                    |                          | g.org/Libraries/Library.asp   | x?id=213             |                          |                              |                                                                                                    |
| elect up to 10 publicly-available collections, listed below. Up to 10 of the most recent resources from each will be displayed.<br>frame size="http://ice.ii.sharedlearning.org/Widgets/Library?library=213&collections="> ELE Partners (ii): 440 Bight ideas(ii): 440 Careers in Energy (i): 440 Careers in Energy (i): 440 Careers in Energy (i): 440 Careers in Energy (i): 440 Career Size=""""""""""""""""""""""""""""""""""""                                                                                                    |                          |                               |                      |                          |                              |                                                                                                    |
| frame src="http://lor.ilsharedlearning.org/Widgets/Libr ay?fibrary=213&collections="><br>Bright Ideas(io: 441) Careers in Energy (io: 444) ELE Partners (io: 443)<br>ELE Powered Curriculum! (io: 534)<br>ibut his Library:<br>Follow with weekly email updates Start typing here to search<br>Standards Relevance Start typing here to search<br>Standards Relevance Start typing here to search<br>Start typing here to search<br>Start typing here to search<br>Start typing here to search<br>Stard ards Start typing here to search<br>Stard ards Start typing here to search<br>Start typing here to search<br>Stard ards Start typing here to search<br>Start typing here to search<br>Start typing here                                                                                                    |                          | ailable collections, listed b | elow. Up to 10 of ti | ne most recent resources | from each will be displayed. |                                                                                                    |
| Bright Ideas (in: 442) Careers in Energy (in: 444)   ELE Powered Curriculum! (in: 524) Professional Development (in: 442)   Videos (in: 443) Videos (in: 443)   ISLE Powered Curriculum! (in: 524) Professional Development (in: 442)   Videos (in: 443) Videos (in: 443)   Videos (in: 443) Videos (in: 443)   Videos (in: 443) Videos (in: 443)   Videos (in: 443) Videos (in: 443)   Videos (in: 524) Videos (in: 443)   Videos (in: 443) Videos (in: 443)   Videos (in: 443) Videos (in: 443)   Videos (in: 444) Videos (in: 443)   Videos (in: 443) Videos (in: 443) <tr< td=""><td></td><td></td><td></td><td></td><td></td><td></td></tr<>                                                                                                    |                          |                               |                      |                          |                              |                                                                                                    |
| Now this library:<br>Follow with weekly email updates                                                                                                    | Bright Ideas (ID: 441)   |                               |                      |                          |                              |                                                                                                    |
| Filters Start typing here to search   Standards Relevance   Standards Relevance   Standards Relevance   Standards Relevance   Standards Relevance   Standards Relevance   Standards Relevance   Standards Relevance   Standards Relevance   Standards Relevance   Standards Relevance   Standards Relevance   Standards Relevance   Page: 1   1 2   Standards T   List View Found 127 Resources   Page: 1   2 3   Standards T         Standards Mathematics   Science Technology   Grade 1 Grade 2   Grade 3 Grade 3   Grade 4 Grade 3   Grade 5 Grade 6   Grade 6 Grade 6   Grade 7 Career Development   Science Science   Science Grade 6   Grade 6 Grade 6   Grade 7 Career Development   Science Grade 6   Grade 8 Grade 8   Grade 9 Grade 8   Grade 9 Grade 8   Grade 9 Grade 8   Grade 9 Grade 9   Aduit Education Grade 8   Grade 9 Grade 9   Grade 9 Grade 9   Mult Education <td< td=""><td></td><td>1! (ID: 524)</td><td>Professional Develo</td><td>opment (ID: 442)</td><td>Videos (ID: 493)</td><td></td></td<>                                                                                                    |                          | 1! (ID: 524)                  | Professional Develo  | opment (ID: 442)         | Videos (ID: 493)             |                                                                                                    |
| Filters       Start typing here to search         Standards       Relevance       Show 20 Items       List View         Found 127 Resources       Page:       1       2       3       5       7         tet into STEM         Actions       Image:       1       2       3       5       7         tet into STEM         Actions       Image:       1       2       3       5       7         ompiled by the Center for Energy Workforce Development Donated by the WIN Chapter at bak Ridge National Lab, Tennessee       Mathematics       Science       Technology       Grade 1       Grade 2       Grade 3       Grade 4       Grade 4       Grade 3       Grade 4       Grade 3       Grade 4       Grade 5       Grade 5       Grade 5       Grade 5       Grade 5       Grade 5       Grade 5       Grade 5       Grade 5       Grade 5       Grade 5       Grade 5       Grade 5       Grade 6       Grade 5       Grade 5       Grade 1       Grade 5       Grade 1       Grade 5       Grade 1       Grade 5       Grade 5       Grade 5       Grade 5       Grade 5       Grade 5       Grade 5       Grade 5       Grade 5       Grade 5       Grade 5       Grade 5       Grade 5       Grade 5 </td <td>•</td> <td></td> <td></td> <td></td> <td>-</td> <td></td>                                                                                                    | •                        |                               |                      |                          | -                            |                                                                                                    |
| Standards       Relevance <ul> <li>Show 20 Items</li> <li>List View</li> </ul> Found 127 Resources         Page:       1       2       3       5       7         ret into STEM         Actions <ul> <li>omplied by the Center for Energy Workforce Development Donated by the WIN Chapter at lak Ridge National Lab, Tennessee</li> <li>Technology</li> <li>Grade 1</li> <li>Grade 2</li> <li>Grade 3</li> <li>Grade 4</li> <li>Grade 4</li> <li>Grade 5</li> <li>Grade 6</li> </ul> Intual Power Plant Tours <ul> <li>Career Development generation of the plants, wind farms, hydroelectric plants and combustion-ueled plants, wind farms, hydroelectric plants and combustion-ueled plants operate.</li> </ul> www.youtube.com <ul> <li>Grade 8</li> <li>Grade 8</li> <li>Grade 8</li> <li>Grade 8</li> <li>Grade 8</li> <li>Grade 8</li> <li>Grade 8</li> <li>Grade 8</li> <li>Grade 8</li> <li>Grade 8</li> <li>Grade 8</li> <li>Grade 8</li> <li>Grade 8</li> <li>Grade 8</li> <li>Grade 8</li> <li>Grade 8</li> <li>Postsecondary</li> </ul>                                                                                                    | rollow with weekly email | updatės                       |                      |                          | Sav                          |                                                                                                    |
| Standards       Relevance <ul> <li>Show 20 Items</li> <li>List View</li> </ul> Found 127 Resources         Page:       1       2       3       5       7         ret into STEM         Actions <ul> <li>omplied by the Center for Energy Workforce Development Donated by the WIN Chapter at lak Ridge National Lab, Tennessee</li> <li>Technology</li> <li>Grade 1</li> <li>Grade 2</li> <li>Grade 3</li> <li>Grade 4</li> <li>Grade 4</li> <li>Grade 5</li> <li>Grade 6</li> </ul> Intual Power Plant Tours <ul> <li>Career Development generation of the plants, wind farms, hydroelectric plants and combustion-ueled plants, wind farms, hydroelectric plants and combustion-ueled plants operate.</li> </ul> www.youtube.com <ul> <li>Grade 8</li> <li>Grade 8</li> <li>Grade 8</li> <li>Grade 8</li> <li>Grade 8</li> <li>Grade 8</li> <li>Grade 8</li> <li>Grade 8</li> <li>Grade 8</li> <li>Grade 8</li> <li>Grade 8</li> <li>Grade 8</li> <li>Grade 8</li> <li>Grade 8</li> <li>Grade 8</li> <li>Grade 8</li> <li>Postsecondary</li> </ul>                                                                                                    | Filters                  | Start typing                  | nere to sear         | ch                       |                              |                                                                                                    |
| Found 127 Resources         Page:       1       2       3       5       7         ret into STEM         Actions       Image:       Image:                                                                                                    |                          |                               | -                    |                          |                              |                                                                                                    |
| Page: 1 2 3 5 7   Actions   ompiled by the Center for Energy Workforce Development Donated by the WIN Chapter at Jak Ridge National Lab, Tennessee Mathematics   ewd.org Grade 1   Grade 2 Grade 2   Grade 3 Grade 4   Grade 4 Grade 2   Grade 5 Grade 4   Grade 6 Grade 6   Intual Power Plant Tours   Actions     Adult Education function of the secondary operates four different power producing plants. Our virtual purs show you how coal-fueled plants, wind farms, hydroelectric plants and combustion-ueled plants operate.   www.youtube.com Grade 6   Grade 8   Grade 8 Grade 9   Grade 9 Grade 1   Grade 1 Grade 1   Grade 2 Grade 3   Grade 3 Cereer Development   Science Science   Technology Adult Education for a function of the secondary   Module Common Science Grade 10 Grade 10 Grade 20 Technology Adult Education for a function of the secondary Technology Adult Education for a function of the secondary Technology Adult Education for a function of the secondary Technology Adult Education for a function of the secondary Technology Adult Education for a function of the secondary Technology Adult Education for a function of the secondary Technology Technology Technology Technology Technology Technology Technology Technology Technology Technology Technology Technology                                                                                                    | Standards J              | Relevance                     | •                    | Show 20 Items            | LIST VIEW                    |                                                                                                    |
| Actions  Interface of the series of the series of the s                                                                                                    |                          |                               | Four                 | nd 127 Resources         |                              |                                                                                                    |
| Actions  T Mathematics Science Technology Grade 1 Grade 2 Grade 3 Grade 4 Grade 5 Grade 6 Grade 7 V V V V V V V V V V V V V V V V V V V                                                                                                    |                          |                               | Page: 1              | 2 3 5 7                  | 7                            |                                                                                                    |
| Actions  T Mathematics Science Technology Grade 1 Grade 2 Grade 3 Grade 4 Grade 5 Grade 6 Grade 7 V V V V V V V V V V V V V V V V V V V                                                                                                    |                          |                               |                      |                          | -                            |                                                                                                    |
| ompiled by the Center for Energy Workforce Development Donated by the WIN Chapter at Jak Ridge National Lab, Tennessee       Mathematics         intervention       Science         Technology       Grade 2         Grade 3       Grade 3         Grade 4       Grade 5         Grade 5       Grade 6         Grade 6       Grade 7         Intual Power Plant Tours       Image: Company operates four different power producing plants. Our virtual pours show you how coal-fueled plants, wind farms, hydroelectric plants and combustion-ueled plants operate.       Career Development Science         MidAmerican Energy Company operates four different power producing plants. Our virtual pours show you how coal-fueled plants, wind farms, hydroelectric plants and combustion-ueled plants operate.       Career Development Science Technology Adult Education Grade 8         Www.youtube.com       Grade 84       Grade 84         Orade 81       Grade 84       Grade 84         Orade 81       Grade 84       Grade 84         Grade 84       Grade 84       Grade 84         Grade 84       Grade 84       Grade 84         Grade 84       Grade 84       Grade 84         Grade 84       Grade 84       Grade 84         Grade 84       Grade 84       Grade 84         Grade 84       Grade 84       Grade 84         Grad                                                                                                    |                          |                               |                      | -                        |                              |                                                                                                    |
| Onlying up of the vertice for the gy workforce bevelopment bonated by the wint chapter at a science Technology Grade 1       Science Technology Grade 2         Jak Ridge National Lab, Tennessee       Grade 2       Grade 2         ewd.org       Grade 3       Grade 4         Grade 3       Grade 4       Grade 5         Grade 6       Grade 7       Image: Science Technology Grade 1         intual Power Plant Tours       Image: Science Technology Grade 1       Image: Science Technology Grade 3         Actions       Image: Science Technology Grade 1       Image: Science Technology Grade 3         MidAmerican Energy Company operates four different power producing plants. Our virtual ours show you how coal-fueled plants, wind farms, hydroelectric plants and combustion-ueled plants operate.       Career Development Science Technology Adult Education Grade 6         www.youtube.com       Grade 8       Grade 9-10         Grade 9-10       Postsecondary       Image: Science Technology Adult Education Grade 8                                                                                                    |                          |                               |                      |                          | Mathematics                  | _                                                                                                    |
| Technology         Grade 1         Grade 2         Grade 3         Grade 4         Grade 5         Grade 6         Grade 7         Intual Power Plant Tours         Actions         InidAmerican Energy Company operates four different power producing plants. Our virtual pours show you how coal-fueled plants, wind farms, hydroelectric plants and combustion-ueled plants operate.         MidAmerican Energy Company operates four different power producing plants. Our virtual pours show you how coal-fueled plants, wind farms, hydroelectric plants and combustion-ueled plants operate.         Www.youtube.com         Grade 8         Grade 9-10         Postsecondary                                                                                                    |                          |                               | opment Donated b     | y the WIN Chapter at     |                              |                                                                                                    |
| ewd.org Grade 2 Grade 3 Grade 4 Grade 5 Grade 6 Grade 6 Grade 7 Created 6/ Textual Power Plant Tours Actions INIAAmerican Energy Company operates four different power producing plants. Our virtual ours show you how coal-fueled plants, wind farms, hydroelectric plants and combustion- ueled plants operate. Www.youtube.com Career Development Science Technology Adult Education Grade 8 Grade 8 Grade 8 Grade 8 Grade 8 Grade 8 Grade 8 Grade 8 Grade 8 Grade 8 Grade 8 Grade 8 Grade 8 Grade 8 Grade 8 Grade 8 Grade 8 Grade 8 Grade 8 Grade 8 I Grade 8 I Grade 8 I Grade 8 I Grade 8 I Grade 8 I Grade 8 I Grade 8 I Grade 8 I Grade 8 I Grade 8 I I I I I I I I I I I I I I I I I I I                                                                                                    |                          |                               |                      |                          |                              |                                                                                                    |
| Carade 3       Grade 3         Grade 4       Grade 5         Grade 5       Grade 6         Grade 7       Image: Second and the second and the seco                                                                                                    |                          |                               |                      |                          |                              | Get into STEM                                                                                                    |
| Grade 4<br>Grade 5<br>Grade 6<br>Grade 7<br><i>irtual Power Plant Tours</i><br>Actions<br><i>iidAmerican Energy Company operates four different power producing plants. Our virtual</i><br><i>ours show you how coal-fueled plants, wind farms, hydroelectric plants and combustion-<br/>ueled plants operate.</i><br><i>www.youtube.com</i><br><i>Grades 51-102</i><br><i>Grades 51-102<br/><i>Grades 51-102<br/><i>Grades 51-102<br/><i>Grades 51-102<br/><i>Grades 51-102<br/><i>Grades 51-102<br/><i>Grades 51-102<br/><i>Grades 51-102<br/><i>Grades 51-102<br/><i>Grades 51-1</i></i></i></i></i></i></i></i></i></i> | cewd.org                 |                               |                      |                          |                              | <b>X</b>                                                                                                    |
| irtual Power Plant Tours Actions  IdAmerican Energy Company operates four different power producing plants. Our virtual ours show you how coal-fueled plants, wind farms, hydroelectric plants and combustion- ueled plants operate.  Career Development Science Technology Adult Education Grade 8 Grade 8 Grade 8 Grade 8 I Grade 9-10 Postsecondary  Im 1                                                                                                    |                          |                               |                      |                          |                              |                                                                                                    |
| irtual Power Plant Tours Actions  IidAmerican Energy Company operates four different power producing plants. Our virtual Dours show you how coal-fueled plants, wind farms, hydroelectric plants and combustion- ueled plants operate.  Career Development Science Technology Adult Education Grade 6 Grade 8 Grades 9-10 Postsecondary  Immodel Immodel Im                                                                                                    |                          |                               |                      |                          | Grade 5                      |                                                                                                    |
| irtual Power Plant Tours Actions  IidAmerican Energy Company operates four different power producing plants. Our virtual Dours show you how coal-fueled plants, wind farms, hydroelectric plants and combustion- ueled plants operate.  Career Development Science Technology Adult Education Grade 6 Grade 8 Grade 8 Grade 8 Grade 9-10 Postsecondary  III                                                                                                    |                          |                               |                      |                          | Grade 6                      | III\ 3 (                                                                                                    |
| Actions  Actions  Actions  Actions  Actions  Actions  Actions  Actions  Actions  Actions  Actions  Actions  Actions  Actions  Actions  Actions  Actions  Actions  Actions  Career Development  Science  Technology  Adult Education  Grade 8  Grades 91-12  Grades 9-10  Postsecondary  Actions  Actions  Actio                                                                                                    |                          |                               |                      |                          | Grade 7                      | Created 6/1                                                                                                    |
| AidAmerican Energy Company operates four different power producing plants. Our virtual<br>ours show you how coal-fueled plants, wind farms, hydroelectric plants and combustion-<br>ueled plants operate.  Career Development Science Technology Adult Education Grade 8 Grades 9 Grades 9 Grades 9-10 Postsecondary                                                                                                    | /irtual Power Plant T    | ours                          |                      |                          |                              |                                                                                                    |
| Additional control of the product of a product of a produ                                                                                                    | Actions                  |                               |                      | •                        |                              |                                                                                                    |
| www.youtube.com     Grades 9-10       Postsecondary     IIII 1                                                                                                    | MidAmerican Energy Com   | pany operates four differe    | nt power producin    | g plants. Our virtual    |                              |                                                                                                    |
| Adult Education<br>Grade 6<br>Grade 8<br>Grades 9-10<br>Postsecondary                                                                                                    |                          | ueled plants, wind farms,     | hydroelectric plant  | s and combustion-        |                              |                                                                                                    |
| www.youtube.com Grade 5 Grade 5 Grades 11-12 Grades 9-10 Postsecondary (III 1)                                                                                                    | ueled plants operate.    |                               |                      |                          | U/ 51                        |                                                                                                    |
| www.youtube.com Grade 8 Grades 11-12 Grades 9-10 Postsecondary (III 1)                                                                                                    |                          |                               |                      |                          |                              |                                                                                                    |
| Grades 11-12<br>Grades 9-10<br>Postsecondary                                                                                                    |                          |                               |                      |                          | 0                            |                                                                                                    |
| Grades 9-10 Postsecondary                                                                                                    | and the second second    |                               |                      |                          |                              |                                                                                                    |
|                                                                                                    | www.youtube.com          |                               |                      |                          |                              | Manager and Annual Annual Annua |
| Technical Created 6/                                                                                                    | www.youtube.com          |                               |                      |                          | Postsecondary                | \ 1                                                                                                    |
|                                                                                                    | www.youtube.com          |                               |                      |                          | Technical                    | Created 6/1                                                                                                    |
|                                                                                                    | www.youtube.com          |                               |                      |                          |                              | ,                                                                                                    |
|                                                                                                    | www.youtube.com          |                               | <u>al 1121 la</u>    |                          |                              |                                                                                                    |

**OPEN EDUCATIONAL RESOURCES** 

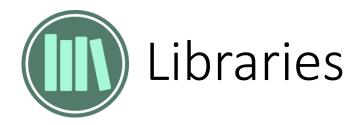

### Like and Comment.

| ibrary: Energy Learning Exchange Library                                                                                                  |                                   |                                                                |                         |
|----------------------------------------------------------------------------------------------------|-----------------------------------|----------------------------------------------------------------|-------------------------|
| Collections for this Library: 🥠                                                                                                    |                                   |                                                                | _                       |
| ENERGY Bright Ideas                                                                                                    | Careers In<br>Energy              | ELE Powered<br>Curriculum!                                     | Profe<br>Deve           |
| omments on Energy Learning Exchange Library                                                                                               |                                   |                                                                |                         |
|                                                                                                    | No Comme                          | ints Yet!                                                      | _ 1                     |
| Submit                                                                                                    | Show/Hide Mor                     | e Comments                                                     |                         |
| Filters ► Start typing her                                                                                                    | re to search                      |                                                                |                         |
| Standards   Relevance                                                                                                    | <ul> <li>Show 20 Items</li> </ul> | <ul> <li>List View</li> </ul>                                  | •                       |
|                                                                                                    | Found 127 Resources               |                                                                |                         |
| Pa                                                                                                    | age: 1 2 3 5 7                    |                                                                |                         |
| Get into STEM                                                                                                    |                                   |                                                                |                         |
| Actions                                                                                                    | •                                 |                                                                |                         |
| cewd.org                                                                                                    |                                   | Grade 1<br>Grade 2<br>Grade 3<br>Grade 4<br>Grade 5<br>Grade 6 | 3 5<br>reated 6/15/2015 |
| Virtual Power Plant Tours                                                                                                    |                                   |                                                                |                         |
| Actions                                                                                                    | ¥                                 |                                                                |                         |
| MidAmerican Energy Company operates four different p<br>tours show you how coal-fueled plants, wind farms, hyde<br>fueled plants operate. |                                   | Career Development                                             |                         |
| www.youtube.com                                                                                                    |                                   | Grade 8<br>Grades 11-12<br>Grades 9-10<br>Postsecondary        | 1 2<br>eated 6/11/2015  |
| MidAmerican Energy Hydroelectric Power Pla                                                                                                |                                   |                                                                |                         |
| Actions                                                                                                    | Υ                                 |                                                                |                         |
| MidAmerican Energy Hydroelectric Power Plant Virtual T                                                                                    | Tour                              | Career Development                                             |                         |

### Request to become a member with permissions to curate.

|                                                                                                    | ixchange Library<br>tions for this Library: (1)                 |                                                                                     |                                                                                                    |           |
|----------------------------------------------------------------------------------------------------|-----------------------------------------------------------------|-------------------------------------------------------------------------------------|----------------------------------------------------------------------------------------------------|-----------|
|                                                                                                    | Bright Ideas                                                    | Careers In<br>Energy ELE P                                                          | Partners ELE Powe<br>Curriculu                                                                                                    |           |
|                                                                                                    |                                                                 |                                                                                     |                                                                                                    |           |
|                                                                                                    |                                                                 |                                                                                     |                                                                                                    |           |
| Become a Member of this                                                                                              | · · · · · · · · · · · · · · · · · · ·                           |                                                                                     |                                                                                                    |           |
| Library Members have acc<br>resources and collections<br>discretion of Library admir<br>To join this Library, please | within the Library, at the<br>n(s).<br>esend a brief message to | the                                                                                 |                                                                                                    |           |
| Library administrator(s) de                                                                                          | escribing why you want to                                       | o join:                                                                             | Send Request                                                                                                    |           |
| Filters                                                                                                    | Start typing                                                    | here to search                                                                      |                                                                                                    |           |
| Standards                                                                                                    | Relevance                                                       | Show 20 Items                                                                       | <ul> <li>List View</li> </ul>                                                                                                    |           |
| Stanuarus                                                                                                    | Relevance                                                       | - 310W 20 Rellis                                                                    | · List view                                                                                                    |           |
|                                                                                                    |                                                                 | Found 127 Resources                                                                 |                                                                                                    |           |
|                                                                                                    |                                                                 | Page: 1 2 3 5                                                                       | 7                                                                                                    |           |
| Get into STEM                                                                                                    |                                                                 |                                                                                     |                                                                                                    |           |
| Actions                                                                                                    |                                                                 | •                                                                                   |                                                                                                    |           |
|                                                                                                    |                                                                 |                                                                                     | Mathematics                                                                                                    | _         |
| Compiled by the Center fo<br>Oak Ridge National Lab, Te                                                              |                                                                 | elopment Donated by the WIN Chapter at                                              | Science                                                                                                    |           |
| Oak Nuge National Lab, It                                                                                            | ennessee                                                        |                                                                                     | Technology                                                                                                    | geind     |
|                                                                                                    |                                                                 |                                                                                     | Grade 1                                                                                                    | -ere      |
| cewd.org                                                                                                    |                                                                 |                                                                                     | Grade 2                                                                                                    |           |
|                                                                                                    |                                                                 |                                                                                     | Grade 3                                                                                                    |           |
|                                                                                                    |                                                                 |                                                                                     |                                                                                                    |           |
|                                                                                                    |                                                                 |                                                                                     | Grade 4                                                                                                    |           |
|                                                                                                    |                                                                 |                                                                                     | Grade 4<br>Grade 5                                                                                                    |           |
| canalo B                                                                                                    |                                                                 |                                                                                     | Grade 4<br>Grade 5<br>Grade 6                                                                                                    |           |
|                                                                                                    |                                                                 |                                                                                     | Grade 4<br>Grade 5                                                                                                    |           |
| Virtual Power Plant 1                                                                                                | Fours                                                           |                                                                                     | Grade 4<br>Grade 5<br>Grade 6                                                                                                    |           |
|                                                                                                    | Fours                                                           | ¥]                                                                                  | Grade 4<br>Grade 5<br>Grade 6                                                                                                    |           |
| Virtual Power Plant 1<br>Actions                                                                                     |                                                                 | rent power producing plants. Our virtual                                            | Grade 4<br>Grade 5<br>Grade 6<br>Grade 7<br>Career Development                                                                                                    |           |
| Virtual Power Plant 1<br>Actions<br>MidAmerican Energy Com<br>tours show you how coal-                               | npany operates four diffe                                       |                                                                                     | Grade 4<br>Grade 5<br>Grade 6<br>Grade 7<br>Career Development<br>Science                                                                                         |           |
| Virtual Power Plant 1<br>Actions<br>MidAmerican Energy Com                                                           | npany operates four diffe                                       | rent power producing plants. Our virtual                                            | Grade 4<br>Grade 5<br>Grade 6<br>Grade 7<br>Career Development<br>Science<br>Technology                                                                           |           |
| Virtual Power Plant 1<br>Actions<br>MidAmerican Energy Com<br>tours show you how coal-                               | npany operates four diffe                                       | rent power producing plants. Our virtual                                            | Grade 4<br>Grade 5<br>Grade 6<br>Grade 7<br>Career Development<br>Science<br>Technology<br>Adult Education                                                        | Created 6 |
| Virtual Power Plant 1<br>Actions<br>Mid4merican Energy Com<br>tours show you how coal-<br>fueled plants operate.     | npany operates four diffe                                       | rent power producing plants. Our virtual                                            | Grade 4<br>Grade 5<br>Grade 6<br>Grade 7<br>Career Development<br>Science<br>Technology<br>Adult Education<br>Grade 6                                             | Created 6 |
| Virtual Power Plant 1<br>Actions<br>MidAmerican Energy Com<br>tours show you how coal-                               | npany operates four diffe                                       | rent power producing plants. Our virtual                                            | Grade 4<br>Grade 5<br>Grade 6<br>Grade 7<br>Career Development<br>Science<br>Technology<br>Adult Education<br>Grade 6<br>Grade 8                                  | Created 6 |
| Virtual Power Plant 1<br>Actions<br>MidAmerican Energy Com<br>tours show you how coal-<br>fueled plants operate.     | npany operates four diffe                                       | rent power producing plants. Our virtual                                            | Grade 4<br>Grade 5<br>Grade 6<br>Grade 7<br>Career Development<br>Science<br>Technology<br>Adult Education<br>Grade 6<br>Grade 8<br>Grade 8                       |           |
| Virtual Power Plant 1<br>Actions<br>MidAmerican Energy Com<br>tours show you how coal-<br>fueled plants operate.     | npany operates four diffe                                       | rent power producing plants. Our virtual                                            | Grade 4<br>Grade 5<br>Grade 6<br>Grade 7<br>Career Development<br>Science<br>Technology<br>Adult Education<br>Grade 6<br>Grade 8<br>Grade 8<br>Grade 8 - 10       |           |
| Virtual Power Plant 1<br>Actions<br>MidAmerican Energy Com<br>tours show you how coal-<br>fueled plants operate.     | npany operates four diffe                                       | rent power producing plants. Our virtual                                            | Grade 4<br>Grade 5<br>Grade 6<br>Grade 7<br>Career Development<br>Science<br>Technology<br>Adult Education<br>Grade 6<br>Grade 8<br>Grade 8                       | Created 6 |
| Virtual Power Plant 1<br>Actions<br>MidAmerican Energy Com<br>tours show you how coal-<br>fueled plants operate.     | apany operates four diffe                                       | rent power producing plants. Our virtual<br>s, hydroelectric plants and combustion- | Grade 4<br>Grade 5<br>Grade 6<br>Grade 7<br>Career Development<br>Science<br>Technology<br>Adult Education<br>Grade 8<br>Grade 8<br>Grade 8 - 10<br>Postsecondary |           |
| Virtual Power Plant 1<br>Actions<br>MidAmerican Energy Com<br>tours show you how coal-<br>fueled plants operate.     | apany operates four diffe                                       | rent power producing plants. Our virtual<br>s, hydroelectric plants and combustion- | Grade 4<br>Grade 5<br>Grade 6<br>Grade 7<br>Career Development<br>Science<br>Technology<br>Adult Education<br>Grade 8<br>Grade 8<br>Grade 8 - 10<br>Postsecondary |           |

OPEN EDUCATIONAL RESOURCES

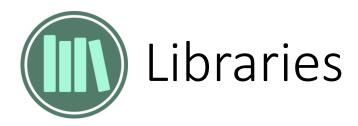

### See usage statistics.

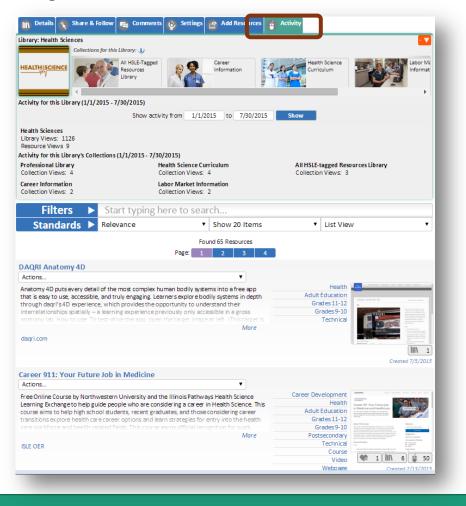

### See widget samples in the sites' footer.

### **IOER Widgets**

OPEN EDUCATIONAL RESOURCES

#### **Browse Widgets IOER Library/Collections** Guidance IOER Libraries provide many ways for you to tag, contribute, create, organize and share your learning resources with fast and easy-to-use tools that allow for public and private settings. User and IOER Basic Search Organizational Libraries allow individuals and groups to guickly categorize their learning resources in so IOER Full Search many ways. IOER Standards Browser IOER Library/Collections IOER Learning List Explorer Event Calendar (Career Clusters) Event Calendar (Illinois workNet LWIA) Illinois workNet Article Viewer Illinois workNet Service Finder Illinois workNet Related Resources Illinois workNet Pathways Career Explorer

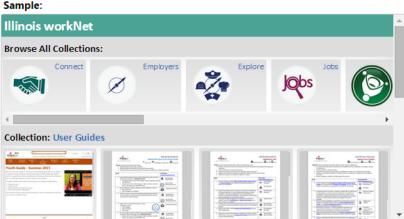

#### Configure your own:

The Library and Collections widget configuration is Library-specific, so to setup a Library widget, please visit the desired Library and configure the widget from its Share tab.

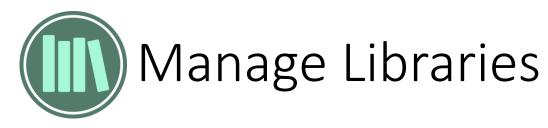

All users manage libraries from their dashboard.

MY DASHBOARD

Login and select

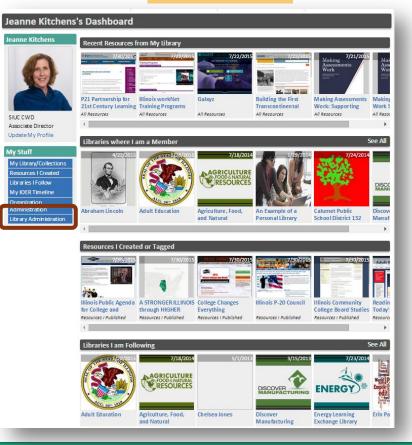

- Select an existing library
- Open new libraries
- Update libraries

OPEN EDUCATIONAL RESOURCES

- See and invite members
- Approve or reject resources

### Library Administration - Highlander Institute

| Library                                                                                                    | The library administration page allows you to:                                                                                                    |
|----------------------------------------------------------------------------------------------------|----------------------------------------------------------------------------------------------------|
| Highlander Institute (Organization)         Show All Org. Libraries         Show All User Libraries         Library Options         New Library         My Library Memberships         Edit Library         Library Members         Library Invitations         Approve/Reject Pending Resources | <ul> <li>Access any library which you created or for which you have edit privileges.</li> <li>Library Memberships         <ul> <li>View all of your library memberships.</li> <li>You can optionally remove yourself from a member library.<br/>Note: if you remove yourself from a library where you do not have administrator privilges, you will not be able to restor eyour access/membership.</li> </ul> </li> <li>Send Library Invitations         <ul> <li>Invite other people to contribute to your library including your own user library, or any organization library for which you are an administrator.</li> <li>The Invitation can be sent to users with existing accounts, or to new users                 <ul> <li>If an account does not exist, the system will create the initial account and send an email to notify the new user to activate the account.</li> <li>If you have administrator privileges for your organization, you can also choose to add the invitee to you organization.</li></ul></li></ul></li></ul> |
|                                                                                                    |                                                                                                    |
|                                                                                                    | Next Steps           • Select a library from the dropdown list<br>No libraries?           • Navgate to the Library page and create your 'user' library.           • Or, if you believe you should have edit access to an organization library, contact the administrator and<br>request the appropriate access to the library.           • Then select one of the displayed options                                                                                                    |

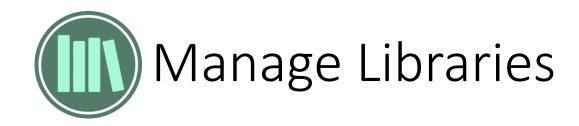

| Administration                                |                                             |
|-----------------------------------------------|---------------------------------------------|
| Show Guidance                                 | Highlander Institute (Organization)         |
| rary                                          |                                             |
| ighlander Institute (Organization)            | Add new organization library                |
| fresh Libraries List<br>ow All Org. Libraries |                                             |
| ow All User Libraries                         | Title                                       |
| ibrary Options                                | Library Type Organization                   |
| New Library                                   | Organization Finance STEM Learning Exchange |
| Average Contractions                          | Description                                 |
| · · ·                                         |                                             |
| dit Library                                   | 10                                          |
| ibrary Members                                | Public Access Level None 🔻 🔱                |
| ibrary Invitations                            | Organization Access None 🔻 🔱                |
| Approve/Reject Pending Resources              | Level Allow Request to Join ® Yes O No      |
|                                               | Library                                     |
|                                               | Library Image<br>You can upload an          |
|                                               | image to represent the                      |
|                                               | library.                                    |
|                                               |                                             |
|                                               |                                             |
|                                               |                                             |
|                                               | Select an image for the library 🄱           |
|                                               | Choose File No file chosen                  |
|                                               | History                                     |

### See our library memberships and remove them.

Library

|                                                                                                    | Liteble a dea ta                                                                  |                             |                     |                             |                 |
|----------------------------------------------------------------------------------------------------|-----------------------------------------------------------------------------------|-----------------------------|---------------------|-----------------------------|-----------------|
| Show Guidance                                                                                                    | Highlander Ir                                                                     | nstitute ( Organia          | ation )             |                             |                 |
| brary<br>Highlander Institute (Organization)<br>effesh Libraries List<br>how All Org. Libraries<br>ow All User Libraries | Members  Member Type All Search                                                   |                             |                     |                             |                 |
| Library Options                                                                                                    |                                                                                   |                             |                     | Page Size 25                |                 |
| New Library                                                                                                    | Remove Library                                                                    | Member/Organizatio          | n<br>Nember<br>Type | Library Org.<br>Association | Last<br>Updated |
| My Library Memberships                                                                                                   | Remove Abraham Lincoln                                                            | Jeanne Kitchens<br>SIUC CWD | Administrat         | orEmployee                  | 7/29/2015       |
| Edit Library                                                                                                    | Remove Adult Education                                                            | Jeanne Kitchens<br>SIUC CWD | Administrat         | orAdministratio             | on 4/11/2015    |
| Library Members<br>Library Invitations                                                                                   | Remove Agriculture, Food, and Natural Resources<br>STEM Learning Exchange Library |                             | Curator             |                             | 8/27/2014       |
| Approve/Reject Pending Resources                                                                                         | Remove An Example of a Personal Library                                           | Jeanne Kitchens<br>SIUC CWD | Administrat         | or                          | 2/5/2014        |
|                                                                                                    | Remove Calumet Public School District 132                                         | Jeanne Kitchens<br>SIUC CWD | Administrat         | or                          | 8/27/2014       |
|                                                                                                    | Remove Discover Manufacturing Library                                             | Jeanne Kitchens<br>SIUC CWD | Administrat         | orAdministratic             | on 9/29/2014    |
|                                                                                                    | Remove Finance Learning Exchange Library                                          | Jeanne Kitchens<br>SIUC CWD | Curator             | Contractor                  | 9/10/2014       |
|                                                                                                    | Remove Financial Literacy for Education Success                                   | Jeanne Kitchens<br>SIUC CWD | Administrat         | orAdministratio             | on 7/21/2015    |
|                                                                                                    | Remove Health Sciences                                                            | Jeanne Kitchens<br>SIUC CWD | Administrat         | orAdministratio             | on 4/21/2014    |
|                                                                                                    | Remove Highlander Institute                                                       | Jeanne Kitchens<br>SIUC CWD | Administrat         | or                          | 7/21/2015       |
|                                                                                                    | Remove Illinois State Board of Education (ISBE)                                   | Jeanne Kitchens<br>SIUC CWD | Administrat         | orAdministratio             | on10/23/2014    |
|                                                                                                    | Remove Illinois workNet                                                           | Jeanne Kitchens<br>SIUC CWD | Administrat         | orAdministratio             | on 3/24/2014    |
|                                                                                                    | Remove Lacey Pollock                                                              | Jeanne Kitchens<br>SIUC CWD | Administrat         | or                          | 2/5/2014        |
|                                                                                                    | Remove NateTest's Library                                                         | Jeanne Kitchens<br>SIUC CWD | Administrat         | or                          | 2/5/2014        |
|                                                                                                    | Remove Open Educational Resources                                                 | Jeanne Kitchens<br>SIUC CWD | Administrat         | or                          | 2/5/2014        |
|                                                                                                    | Remove Professional Library                                                       | Jeanne Kitchens<br>SIUC CWD | Administrat         | or                          | 2/5/2014        |
|                                                                                                    | Remove Research & Development STEM Library                                        | Jeanne Kitchens<br>SIUC CWD | Administrat         | or                          | 2/5/2014        |
|                                                                                                    | Remove School District Sample Library                                             | Jeanne Kitchens<br>SIUC CWD | Administrat         | or                          | 2/5/2014        |
|                                                                                                    | Remove SIUC IOER Library                                                          | Jeanne Kitchens<br>SIUC CWD | Administrat         | orEmployee                  | 10/24/2014      |
|                                                                                                    | Remove Tim Farquer                                                                | Jeanne Kitchens<br>SIUC CWD | Administrat         | or                          | 2/5/2014        |

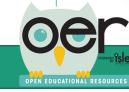

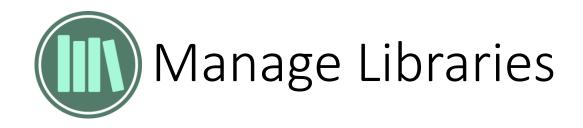

### Edit libraries.

| Administration                                                |                                                                                                    |     |
|---------------------------------------------------------------|----------------------------------------------------------------------------------------------------|-----|
| Show Guidance                                                 | Highlander Institute (Organization                                                                                                    | ( ו |
| Library                                                       | -                                                                                                    |     |
| Highlander Institute (Organization)<br>Refresh Libraries List | Vpdate Library: Highlander Institute                                                                                                    |     |
| Show All Org. Libraries<br>Show All User Libraries            | Title Highlander Institute                                                                                                    |     |
| Library Options                                               | Library Type Organization                                                                                                    |     |
| New Library                                                   | Organization Highlander Institute                                                                                                    |     |
| My Library Memberships                                        | Description Library for Highlander Institute (Rhode                                                                                                    |     |
| Edit Library                                                  | Island)                                                                                                    |     |
| Library Members                                               |                                                                                                    | 4   |
| Library Invitations                                           | Public Access Level None 🔻 🔱                                                                                                    |     |
| Approve/Reject Pending Resources                              | Organization Access Read Only                                                                                                    |     |
|                                                               | Allow Request to Join ® Yes O No<br>Library                                                                                                    |     |
|                                                               |                                                                                                    |     |
|                                                               | Select an image for the fibrary<br>Choose File No file chosen<br>History Created: 7/21/2015 - Jerome Grimmer<br>Last Updated: 7/21/2015 - Jerome Grimmer<br>Save Delete |     |

### See and remove library members.

| inistration                  |   |             |           |                  |                           |                 |                          |          |            |         |
|------------------------------|---|-------------|-----------|------------------|---------------------------|-----------------|--------------------------|----------|------------|---------|
| Show Guidance                |   |             |           |                  | Highland                  | ler Institute ( | Organization )           |          |            |         |
| ,                            |   | Ma          | mbers     |                  |                           |                 |                          |          |            |         |
| der Institute (Organization) | • | ivie        | mpers     |                  |                           |                 |                          |          |            |         |
| ibraries List                |   |             |           | _                | Show Pending Men          | ibers           |                          |          |            |         |
| Org. Libraries               |   |             | Memb      | er Type          | All 🔻                     |                 |                          |          |            |         |
| User Libraries               |   |             |           |                  | Search                    |                 |                          |          |            |         |
| Options                      |   |             |           |                  |                           |                 | P                        | age Size | 25         | •       |
| •                            | - |             | Re mo ve  | Memb             | er/Organization           | Member Type     | Library Org. Association | n        | Last Updat | ed      |
| ibrary                       |   | Edit        | Remove    | Jerome           | e Grimmer                 | Administrator   | Administration           |          | 7/2        | 21/2015 |
| orary Memberships            |   | Edit Remove |           | SIUC CWD         |                           | Auministrator   | Administration           |          | //21/2015  |         |
|                              |   | Edit        | Remove    |                  | e Kitchens                | Administrator   |                          |          | 7/2        | 21/2015 |
| brary                        |   |             | incinor e | SIUC C           |                           |                 |                          |          | .,-        | 1,2025  |
| y Members                    |   | Edit        | Remove    | Shawn<br>Highlar | ı Rubin<br>nder Institute | Administrator   | Administration           |          | 7/2        | 21/2015 |
| y Invitations                |   |             |           |                  |                           |                 |                          |          |            |         |

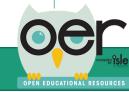

Library Adm

Library Highlan Refresh L Show All Show All

> My Lil Edit L Librar Librar

Approve/Reject Pending Resources

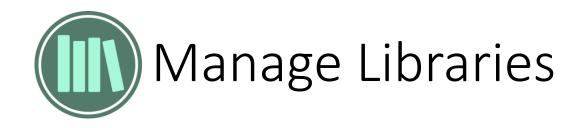

### Send library membership invitations.

| Show Guidance                                     |          |                    | Highlander Institute ( Organization ) |
|---------------------------------------------------|----------|--------------------|---------------------------------------|
| Library                                           | Inv      | itations           |                                       |
| Highlander Institute (Organization)               | <b>_</b> |                    |                                       |
| Refresh Libraries List<br>Show All Org. Libraries | She      | w/HideInstructions |                                       |
| Show All User Libraries                           |          | Email              |                                       |
| Library Options                                   |          | Member Type        | Reader 🔻 🔍                            |
| New Library                                       |          |                    |                                       |
| My Library Memberships                            |          |                    | Continue                              |
| Edit Library                                      |          |                    |                                       |
| Library Members                                   |          |                    |                                       |
| Library Invitations                               |          |                    |                                       |
| Approve/Reject Pending Resources                  |          |                    |                                       |
| <u> </u>                                          |          |                    |                                       |
|                                                   |          |                    |                                       |
|                                                   |          |                    |                                       |
|                                                   |          |                    |                                       |
|                                                   |          |                    |                                       |
|                                                   |          |                    |                                       |
|                                                   |          |                    |                                       |

### Approve or reject pending resources.

| Show Guidance                                                                                                    | Highlander Institute (Organization)                                              |
|----------------------------------------------------------------------------------------------------|----------------------------------------------------------------------------------|
| ibrary<br>Highlander Institute (Organization)<br>Refresh Libraries List<br>Show All Org. Libraries<br>Show All User Libraries | Approve or Reject Pending Resources<br>No Actions Approve All Reject All Confirm |
| Library Options                                                                                                    |                                                                                  |
| New Library                                                                                                    |                                                                                  |
| My Library Memberships                                                                                                    |                                                                                  |
| Edit Library                                                                                                    |                                                                                  |
| Library Members                                                                                                    |                                                                                  |
| Library Invitations                                                                                                    |                                                                                  |
| Approve/Reject Pending Resources                                                                                              |                                                                                  |

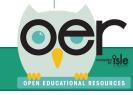

OPEN EDUCATIONAL RESOURCES

Learning Lists are the best way to group and organize educational resources that need to be shown as having a direct relationship. The example below is a complete curriculum.

Any Learning List can include:

- documents (several types of files) •
- web pages
- learning standards/competencies
- Levels or branches that show a hierarchical organization with descriptions and instructions.

### ISBE Grade 8 Model Math Curriculum

Learning List Menu

SBE Grade 8 Model Math Curriculum

### ISBE Grade 8 Model Math Curriculum

The curriculum units were created so districts may choose to adopt or adapt the models Deeper Content in lieu of developing their own mathematics curriculum. All of the unit outlines were developed in accordance with the information from the November 2012 PARCC Model Content Frameworks. Each middle school grade level and high school course contains a sequence of units designed to address all standards for that level in a cohesive manner

For each grade level and Math 1, Math 2, and Math 3 there is a scope and sequence. The scope and sequence list the unit, core standards, supporting standards and the approximate time frame.

Each grade K-8 and high school integrated math course contains a sequence of units designed to address all standards for that level in a cohesive manner. They are aligned to the PARCC assessment sequence as provided in the PARCC Evidence Tables.

| Aligned Standards      |                 | Ex                |
|------------------------|-----------------|-------------------|
| Major                  | Supporting      | Additional        |
| Major Standards        |                 |                   |
| CCSS.Math.Content.8.EE | A.1 CCSS.Math   | .Content.8.EE.B.6 |
| CCSS.Math.Content.8.EE | A.2 CCSS.Math   | .Content.8.F.B.4  |
| CCSS.Math.Content.8.N  | S.A.2 CCSS.Math | .Content.8.F.A.2  |
| CCSS.Math.Content.8.N  | S.A.1 CCSS.Math | .Content.8.F.B.5  |
| CCSS.Math.Content.8.EE | A.3 CCSS.Math   | .Content.8.F.A.3  |
| CCSS.Math.Content.8.EE | A.4 CCSS.Math   | .Content.8.F.A.1  |
| CCSS.Math.Content.8.EE | .C.7a CCSS.Math | .Content.8.EE.C.8 |
| CCSS.Math.Content.8.EE | CCSS.Math       | .Content.8.G.B.6  |
| CCSS.Math.Content.8.EE | CCSS.Math       | .Content.8.G.B.7  |
| CCSS.Math.Content.8.G. | A.2 CCSS.Math   | .Content.8.G.B.8  |
| CCSS.Math.Content.8.G. | A.3 CCSS.Math   | .Content.8.SP.A.1 |
| CCSS.Math.Content.8.G. | A.4 CCSS.Math   | .Content.8.SP.A.2 |
| CCSS.Math.Content.8.G. | A.5 CCSS.Math   | .Content.8.SP.A.3 |
| CCSS.Math.Content.8.EE | .B.5 CCSS.Math  | .Content.8.SP.A.4 |

### **Explore Content**

Explore the next layer of this branch of the Learning List.

#### Scope and Sequence

Scope and Sequence - Grade 8

#### **Family Letter**

and All

Family Letter for the Year - Grade 8

Unit 1 - Real Number and Exponents

Students in Grade 7 learn to differentiate between terminating and repea...

Unit 2 - Expressions & Equations

Through the course of this study, students build on their knowledge of s...

Unit 3 - Congruence & Similarity

Geometric sense allows students to comprehend space and shape while expl...

#### **Unit 4- Functions**

Students will understand that functions describe relationships and will ...

Unit 5 - Linear Relationships

Students graph a system of two linear equations, recognizing that the or...

#### Unit 6 - Pythagorean Theorem

Students will apply their prior knowledge of triangles to the specific q...

#### Unit 7 - Volume

This section is incomplete. Please select the "Curriculum Menu" then sel...

#### Unit 8 - Patterns and Bivariate Data

This section is incomplete. Please select the "Curriculum Menu" then sel..

18

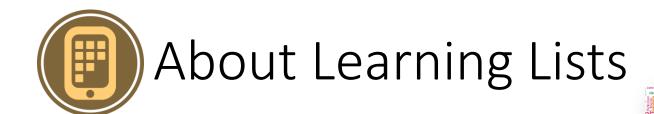

Select the Learning List Menu to see:

- All levels/branches
- Help & Info
- Timeline & Follow Updates
- Activity & Statistics
- Embed Widget •
- Like & Comment •

|                                                                                                 | Grade 8 Model Math Curriculum                                                                                                    |              |                      |
|-------------------------------------------------------------------------------------------------|----------------------------------------------------------------------------------------------------|--------------|----------------------|
| Learning List Menu                                                                              |                                                                                                    | ×            |                      |
| CI Learning List Map                                                                            | Learning List Map                                                                                                    | Collapse All |                      |
| eu Help & Info<br>Pelc<br>Timeline & Follow<br>Updates<br>Activity & Statistics<br>Embed Widget | ISBE Grade 8 Model Math Curriculum <ul> <li>Scope and Sequence</li> <li>Family Letter</li> <li>Unit 1 - Real Number and Exponents</li> <li>Unit 1 Family Letter</li> <li>Assessments</li> </ul> | You are Here | ranch of             |
| ue Like & Comment                                                                               | <ul> <li>Assessments</li> <li>Lesson 1 of 3</li> </ul>                                                                                                    |              | 8                    |
| u                                                                                               | Lesson 2 of 3                                                                                                    |              | ponents              |
| h (                                                                                             | Lesson 3 of 3                                                                                                    |              | rentiate             |
| gr                                                                                              | • Unit 2 - Expressions & Equations                                                                                                    |              |                      |
|                                                                                                 | <ul> <li>Assessments</li> </ul>                                                                                                    |              | ons                  |
| gr                                                                                              | Unit 2 - Lessons                                                                                                    |              | students             |
|                                                                                                 | Unit 2 - Documents                                                                                                    |              |                      |
| jc                                                                                              | • - Unit 3 - Congruence & Similarity                                                                                                    |              | rity<br>to           |
| c                                                                                               | <ul> <li>Assessments</li> </ul>                                                                                                    |              | ile expl             |
| c                                                                                               | Lesson 1                                                                                                    |              |                      |
|                                                                                                 | <ul> <li>Unit 4- Functions</li> <li>Assessments</li> <li>Unit 4 - Lesson 2</li> <li>Unit 4 - Lesson 3</li> <li>Unit 4 - Lesson 4</li> </ul>                                                     |              | nctions<br>near<br>r |
| C                                                                                               | <ul> <li>Unit 5 - Linear Relationships</li> </ul>                                                                                                    |              | m                    |
| с<br>с<br>с                                                                                     | Assessments     Lesson 1 of 4                                                                                                    |              | wledge of            |
| c<br>c                                                                                          | <ul> <li>Unit 6 - Pythagorean Theorem</li> <li>Assessments</li> </ul>                                                                                                    |              | select the           |
| c                                                                                               | Lesson 1 of 3                                                                                                    |              | e Data               |
| с                                                                                               | <ul> <li>Unit 7 - Volume</li> </ul>                                                                                                    |              | select the           |
|                                                                                                 | <ul> <li>Unit 8 - Patterns and Bivariate Data</li> </ul>                                                                                                    |              |                      |
|                                                                                                 |                                                                                                    |              | ext                  |

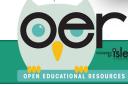

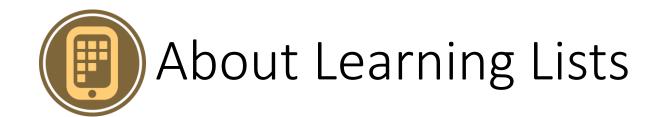

Select the Learning List Menu to see:

- All levels/branches Can navigate directly to any level.
- Help & Info Explains Learning Lists.
- Timeline & Follow Updates Daily or weekly email or timeline.
- Activity & Statistics Views and downloads at all levels.
- Embed Widget Copy/paste code snippet into any website.
- Like & Comment Like and enter feedback.

| BE Learning List Me        | nu                                                       | X            |            |
|----------------------------|----------------------------------------------------------|--------------|------------|
| e ci                       | Learning List Map                                        | Collapse All |            |
| lieu Help & Info           | ISBE Grade 8 Model Math Curriculum                       | You are Here | ranch of   |
| Timeline & Follow          | <ul> <li>Scope and Sequence</li> </ul>                   |              | ranch oj   |
| Updates                    | • Family Letter                                          |              |            |
| Activity & Statistic       |                                                          |              |            |
| Embed Widget               | <ul> <li>Unit 1 Family Letter</li> </ul>                 |              |            |
| Like & Comment             |                                                          |              |            |
| que Like & Comment<br>d th | Lesson 1 of 3                                            |              | 8          |
|                            | Lesson 2 of 3                                            |              | ponents    |
| ch i                       | Lesson 3 of 3                                            |              | rentiate   |
| sigr                       | • - Unit 2 - Expressions & Equations                     |              |            |
| the                        | Assessments                                              |              | ons        |
| ligr                       | <ul> <li>Unit 2 - Lessons</li> </ul>                     |              | students   |
|                            | <ul> <li>Unit 2 - Documents</li> </ul>                   |              |            |
|                            | _                                                        |              | rity       |
| lajc                       | <ul> <li>Unit 3 - Congruence &amp; Similarity</li> </ul> |              | to         |
| с                          | <ul> <li>Assessments</li> </ul>                          |              | ile expl   |
| с                          | <ul> <li>Lesson 1</li> </ul>                             |              |            |
| с                          | • Unit 4- Functions                                      |              | ictions    |
| с                          | <ul> <li>Assessments</li> </ul>                          |              |            |
| с                          | Unit 4 - Lesson 2                                        |              |            |
| с                          | Unit 4 - Lesson 3                                        |              | near       |
| с                          | Unit 4 - Lesson 4                                        |              | r          |
| с                          | • - Unit 5 - Linear Relationships                        |              | m          |
| с                          | <ul> <li>Assessments</li> </ul>                          |              | owledge of |
| с                          | Lesson 1 of 4                                            |              |            |
| с                          | <ul> <li>Unit 6 - Pythagorean Theorem</li> </ul>         |              | select the |
| c                          |                                                          |              | select the |
|                            | <ul> <li>Assessments</li> </ul>                          |              |            |

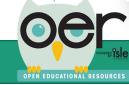

OPEN EDUCATIONAL RESOURCES

Two routes to create Learning Lists, first log in:

- 1. From My Dashboard, select Resources I Created, at the top of the page select Create a New Learning List. MY DASHBOARD
- 2. From main menu select Share and then Create Learning Lists.

| Author View OApprover View                                                                     |                                                         | Crea                                                                                                    | te a New Ed                                    | ucational | Resource           | Create a Ne  | w Learning List Re | source  |  |
|------------------------------------------------------------------------------------------------|---------------------------------------------------------|----------------------------------------------------------------------------------------------------|------------------------------------------------|-----------|--------------------|--------------|--------------------|---------|--|
| Date Filters<br>Date last updated:<br>O Last 7 days<br>O Last 30 days                          | Search in Resources Created By Me Modified > 2015-01-31 |                                                                                                    |                                                |           |                    |              | Q Clear            |         |  |
| <ul> <li>Last 6 months</li> <li>All</li> </ul>                                                 |                                                         |                                                                                                    |                                                |           |                    |              | Page Size 25       | ~       |  |
| Created By                                                                                     |                                                         | Title/Description                                                                                                    | Privilege                                      | Status    | Author             | Organizatior | Updated Part       | nerList |  |
| <ul> <li>Created By Me</li> <li>My Organzation</li> <li>Shared with Me</li> <li>All</li> </ul> |                                                         | A New Starting Point for Illinois Public<br>Education: Teaching & Learning in a<br>Common Core Era<br>The new Illinois Learning Standards                                                                                                    |                                                |           |                    |              |                    |         |  |
| Content Type Content Document Learning List Learning List Module URL                           | Edit                                                    | make clear what students must know<br>and be able to do at a time when<br>college and career readiness matters<br>more than ever. But if we raise the bar<br>for students, then we need better ways<br>to answer the question that every<br>parent asks: thow is my child doing?<br>Document                                                                                                    | Anyone<br>can access,<br>including<br>students | Published | Jeanne<br>Kitchens | SIUC CWD     | Jul 21,<br>2015    | 1       |  |
|                                                                                                |                                                         | A STRONGER ILLINOIS through<br>HIGHER EDUCATION<br>In Illinois, 4.17 epreent of the state's<br>6.3 millinon working-age adults (25-64<br>years old) hold a two-or four-year<br>college degree, according to 2011<br>Census data. Illinois' attaionment rate is<br>increasing slowly, last year, the rate<br>was 4.13 percent. Also, Illinois' rate of<br>higher education attainment is above<br>the national average. This year, the<br>percentage of Americans between age<br>25 and 64 who hold a two- or four-year<br>degree is 3.87 percent. This rate is a |                                                |           |                    |              |                    |         |  |

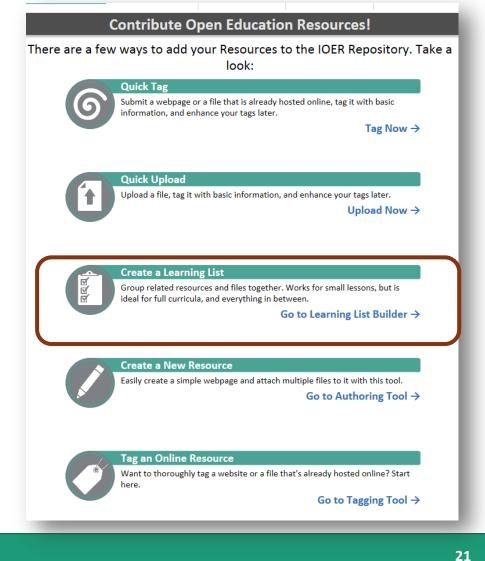

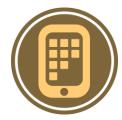

OPEN EDUCATIONAL RESOURCES

All users can create or manage Learning Lists by logging in and selecting WY DASHBOARD

• Select Resources I Created.

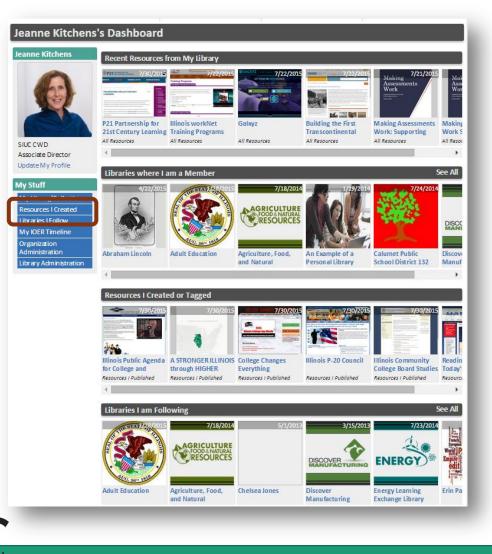

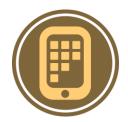

From My Resources:

- Create a new Learning List
- Use any of the filtering options to see existing Learning Lists:
  - Date Filters
  - Created By
  - Content Type

Select to Edit or click on the link to see the public view.

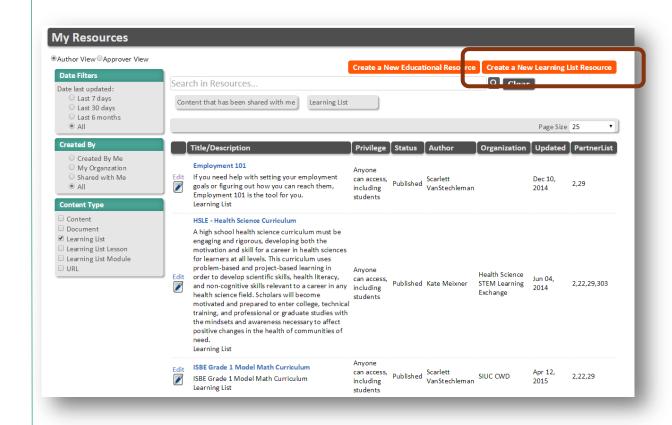

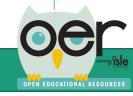

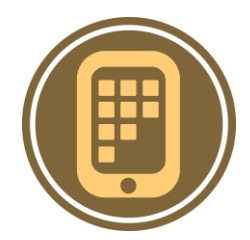

Either way, leads to the same Learning List Builder.

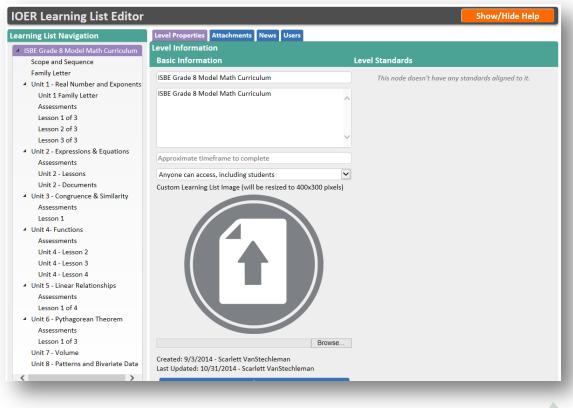

Click the Show/Hide Help button.

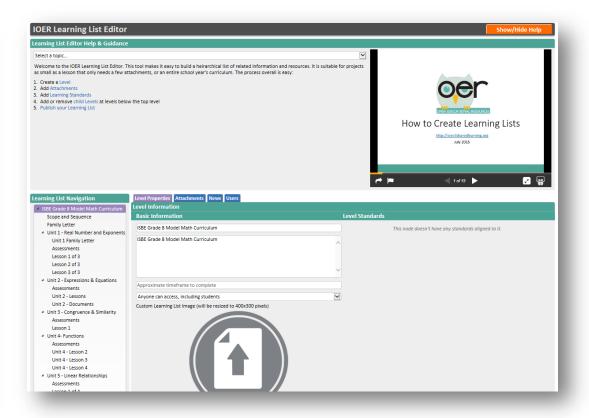

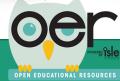

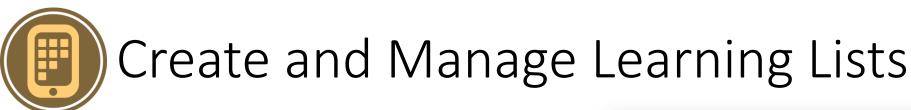

OPEN EDUCATIONAL RESOURCES

To invite users:

- 1. Enter the email address of the person you want to invite.
- 2. Select the role you want this person to have when they join:
  - Reader Has read-only access can't update anything but they could see a learning list that is set to private.
  - Collaborator Can update and add content.
  - Editor Can add, delete and manage content and members as editor, collaborator, or reader.
  - Administrator Can manage and control all users, settings, and content and members.
- 3. Optionally, add a message to send along with the invitation.

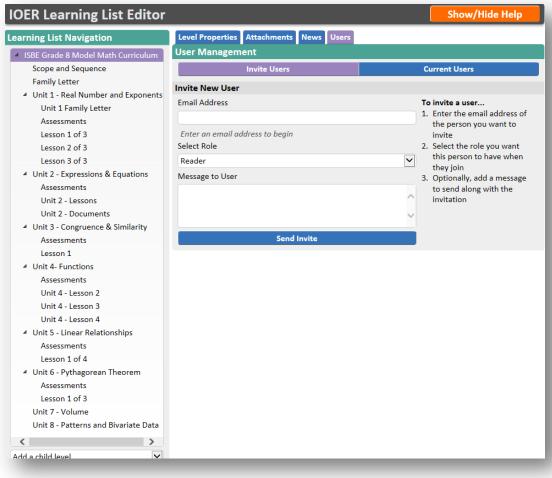

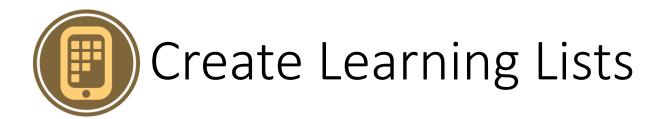

This tool makes it easy to build a hierarchical list of related information and resources. It is suitable for projects as small as a lesson that only needs a few attachments and/or web page links, or an entire school year's curriculum.

Steps:

- Create Levels.
- Add Attachments and/or Web Pages.
- Optionally, add Learning Standards.
- Add or remove child Levels at levels below the top level.
- Update the List's Time Line to get followers updated.
- Publish your Learning List.

### IOER Learning List Editor

### Show/Hide Help

### Learning List Editor Help & Guidance

### Select a topic...

Welcome to the IOER Learning List Editor. This tool makes it easy to build a heirarchical list of related information and resources. It is suitable for projects as small as a lesson that only needs a few attachments, or an entire school year's curriculum. The process overall is easy:

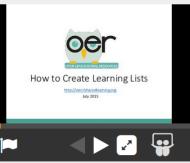

- 1. Create a Level
- 2. Add Attachments
- 3. Add Learning Standards
- 4. Add or remove child Levels at levels below the top level
- 5. Publish your Learning List

### Learning List Navigation

ISBE Grade 8 Model Math Curriculum

Level Properties Attachments

.....

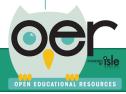

## Create Learning Lists – Define Levels

OPEN EDUCATIONAL RESOURCES

- Levels are the building blocks of a Learning List. Each level represents a concrete unit of information that may be aligned to standards and may have one or more attachments that help define it or help others make use of it. You can think of levels like folders on your computer--You can add files to them, and create more folders inside them. Levels let you add attachments or other online resources, and create child levels underneath them. This enables a hierarchical structure like a curriculum, just as you might setup a tree of folders and subfolders, or an indented list in an outline.
- Use the navigation list on the left to create, rearrange, delete, and navigate between levels as you build your Learning List. Just as a table of contents defines the organization of chapters in a book (while the chapters themselves contain the actual information), the navigation list defines the organization of levels in a Learning List, while the levels themselves contain the information.
- A finished Learning List's structure might resemble something like this Curriculum:
- My Math Curriculum
  - Module 1
    - Unit 1
    - Unit 2
      - Lesson 1
      - Lesson 2
    - Unit 3
      - Lesson 1
      - Lesson 2
  - Module 2
  - Module 3

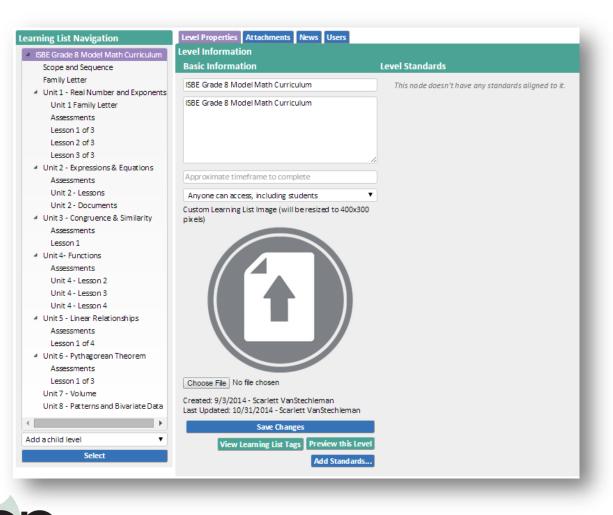

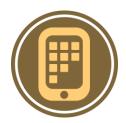

### Create Learning Lists – Add Attachments and Links

- Attachments are files or references that can be associated directly with a level. For example, imagine you have a level that represents a single lesson for your class. That lesson requires a page of excerpts from a text, a worksheet, and a quiz. You would add all three as attachments to that level, and select a more restrictive access level for the quiz so students can't find it.
- When you or others are viewing your finished Learning List, you have the option to automatically display one attachment from each level. To do so, just mark the document as "featured." They will also see all attachments and links at each level based on the order you want them to be seen.
- Webpage links can also be included and are seen by users with the attachments.

### **Learning List Navigation**

- ISBE Grade 8 Model Math Curriculum
   Scope and Sequence
   Family Letter
- Unit 1 Real Number and Exponents
   Unit 1 Family Letter

#### Assessmen

Lesson 1 of 3 Lesson 2 of 3 Lesson 3 of 3

- Unit 2 Expressions & Equations Assessments Unit 2 - Lessons
- Unit 2 Documents
- Unit 3 Congruence & Similarity Assessments
   Lesson 1
- Unit 4- Functions
   Assessments
   Unit 4 Lesson 2
   Unit 4 Lesson 3
   Unit 4 Lesson 4
- Unit 5 Linear Relationships
   Assessments
  - Lesson 1 of 4
- Unit 6 Pythagorean Theorem

# OPEN EDUCATIONAL RESOURCES

### Level Properties Attachments

Attachments Attach an Attachment

- Choose File No file chosen
- O Webpage URL

Title

### Anyone can access, including students

Feature this item on the level's main page

### Save Attachment

| Current Attachments                                                                       |                  |
|-------------------------------------------------------------------------------------------|------------------|
| Unit 1 Assessment Plan                                                                    | Featured         |
| View Attachment<br>Only staff of an Isle Approved Organization<br>Aligned to 0 standards. | Select<br>Delete |
| Prior Knowledge Pre-Test                                                                  |                  |
| View Attachment<br>Only staff of an Isle Approved Organization<br>Aligned to 2 standards. | Select<br>Delete |
| Rational and Irrational Identification Assessment                                         |                  |
| View Attachment<br>Only staff of an Isle Approved Organization<br>Aligned to 1 standard   | Select<br>Delete |

## Create Learning Lists – Learning Standards

OPEN EDUCATIONAL RESOURCES

Each level can be aligned to one or more Learning Standards. Each level's attachments can also be individually aligned to Learning Standards. You won't see it in this editor, but when you or someone else views your Learning List, the Standards from levels and attachments below which ever level is being viewed will "bubble up" and be visible as being a part of that level. This means that if you create a curriculum and align individual pieces of it to standards, someone else will be able to see all of the standards that the curriculum aligns to by simply visiting the top level.

You should align a **level** to a standard if the entire level as a whole is appropriate for that standard; if an individual **attachment**, on its own, meets the criteria below, align that attachment to the standard instead.

Learning Standards have one of four types of alignments:

- General Alignment
- Assessment.
- Teaching Alignment
- Requirement Alignment
- •

Following the PARCC Learning Standards model, the standard alignments can also be ranked by how strongly the level or attachment meets the above alignment:

- Major
- Supporting
- Additional

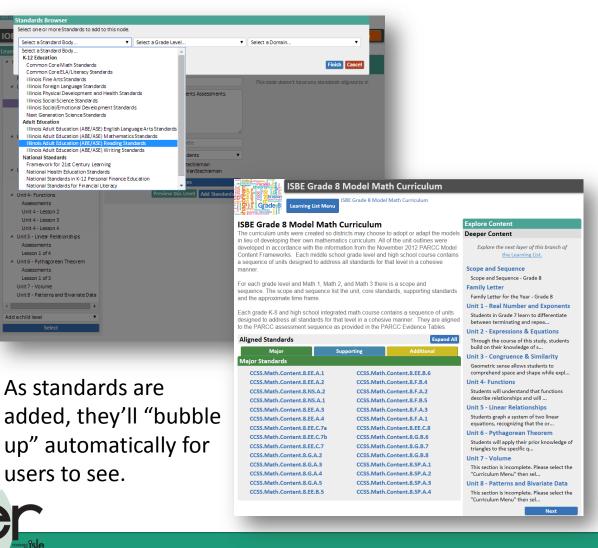

# Create Learning Lists – Learning Standards

Learning Standards have one of four types of alignments:

- General Alignment "This level/attachment aligns to this standard" This is the default alignment, suitable for when a level/attachment is associated with the standard, but not exclusively or distinctly in one of the ways below.
- Assessment Alignment "This level/attachment assesses this standard" This alignment is suitable for levels/attachments that contain assessments (or for attachments that *are assessments*) that test a student's ability to meet the standard.
- 3. Teaching Alignment "This level/attachment teaches this standard" This alignment is suitable for levels/attachments intended to help students learn the standard.
- 4. Requirement Alignment "This level/attachment requires this standard" This alignment is suitable for levels/attachments that assume a student already knows and/or meets the standard.

Following the PARCC Learning Standards model, the standard alignments can also be ranked by how strongly the level or attachment meets the above alignment: Major, Supporting, and Additional

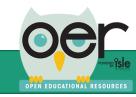

## Create Learning Lists – Learning Standards

Following PARCC, learning standards are shown:

- Green indicates the major work in the grade.
- Blue indicates supporting content.
- Yellow denotes additional content.
- Major content identifies where the majority of instructional time and focus should be. PARCC has said that at least 70% of the assessment will focus on the major content clusters.
- Supporting standards are designed to strengthen the areas of major emphasis. Connections of supporting to the major clusters are provided.
- Additional are those standards that do not connect tightly or explicitly to the major work.

| Major                      | Supporting                 | Additional                 |  |
|----------------------------|----------------------------|----------------------------|--|
| r Standards                |                            |                            |  |
| SS.Math.Content.8.EE.A.1   | CCSS.Math                  | .Content.8.EE.B.6          |  |
| CSS.Math.Content.8.EE.A.2  | CCSS.Math                  | .Content.8.F.B.4           |  |
| SS.Math.Content.8.NS.A.2   | CCSS.Math                  | .Content.8.F.A.2           |  |
| CSS.Math.Content.8.NS.A.1  | CCSS.Math                  | .Content.8.F.B.5           |  |
| CSS.Math.Content.8.EE.A.3  | CCSS.Math                  | .Content.8.F.A.3           |  |
| CSS.Math.Content.8.EE.A.4  | CCSS.Math                  | .Content.8.F.A.1           |  |
| CSS.Math.Content.8.EE.C.7a | CCSS.Math                  | .Content.8.EE.C.8          |  |
| CSS.Math.Content.8.EE.C.7b | CCSS.Math                  | .Content.8.G.B.6           |  |
| CSS.Math.Content.8.EE.C.7  | CCSS.Math                  | .Content.8.G.B.7           |  |
| CSS.Math.Content.8.G.A.2   | CCSS.Math                  | .Content.8.G.B.8           |  |
| CCSS.Math.Content.8.G.A.3  | CCSS.Math.Content.8.SP.A.1 |                            |  |
| CSS.Math.Content.8.G.A.4   | CCSS.Math                  | CCSS.Math.Content.8.SP.A.2 |  |
| CSS.Math.Content.8.G.A.5   | CCSS.Math                  | .Content.8.SP.A.3          |  |
| CSS.Math.Content.8.EE.B.5  | CCSS.Math                  | .Content.8.SP.A.4          |  |

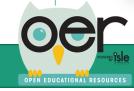

## Create Learning Lists – Update Timeline

As you publish a new Learning List or any updates to existing Learning Lists, be sure to post information to the Learning List's Timeline.

- The Timeline is followed by users who may be using your Learning List and need to be made aware of updates such as adding, removing or changing levels, attachments, web page links, or learning standards.
- Users "Follow" Learning Lists by selecting to receive daily or weekly updates or within their IOER timeline. Users are only emailed updates as they occur.

| ER Learning List Editor                                                                                                    |                                       | Show/Hide Help                                                                                                    |
|----------------------------------------------------------------------------------------------------|---------------------------------------|----------------------------------------------------------------------------------------------------|
| rning List Navigation                                                                                                    | Level Properties Attachments News Use | rs                                                                                                    |
| ISBE Grade 8 Model Math Curriculum                                                                                                    | Learning List News                    |                                                                                                    |
| Scope and Sequence                                                                                                    | Add/Update News Item                  | Manage News Items                                                                                                    |
| Family Letter                                                                                                    | Ready to create a new news item       | 6/18/2015                                                                                                    |
| <ul> <li>Unit 1 - Real Number and Exponents<br/>Unit 1 Family Letter<br/>Assessments</li> </ul>                                                                                                    |                                       | Grade 8 - Unit 3 has been updated as of 6/18/2015                                                                                                    |
| Lesson 1 of 3<br>Lesson 2 of 3                                                                                                    |                                       | 10/30/2014                                                                                                    |
| Lesson 3 of 3<br>Unit 2 - Expressions & Equations<br>Assessments<br>Unit 2 - Lessons<br>Unit 2 - Documents<br>Unit 3 - Congruence & Similarity<br>Assessments<br>Lesson 1<br>Unit 4 - Functions<br>Assessments<br>Unit 4 - Lesson 2<br>Unit 4 - Lesson 3<br>Unit 4 - Lesson 4 | Save Cancel                           | Unit 1 Family Letters for all levels have<br>been posted! There is a pdf and an editable<br>Word version of each.<br>Also newly posted: editable versions of Unit<br>1 Maps and Lesson Plans.<br>This project is scheduled to continue for the<br>2014-2015 school year! Look for more<br>model lessons, assessments, and a family<br>letter for each unit.<br>Comments or questions? Contact Diane Beedy at<br>dibeedy@isbe.net. If you're interested in piloting or<br>reviewing please contact Diane. |
| <ul> <li>Unit 5 - Linear Relationships</li> </ul>                                                                                                    |                                       |                                                                                                    |
| Assessments                                                                                                    |                                       | 10/29/2014                                                                                                    |
| Lesson 1 of 4<br>Junit 6 - Pythagorean Theorem                                                                                                    |                                       | The ISBE 8th grade model math curriculum<br>is now complete on IOER as of 10/28/2014.                                                                                                    |

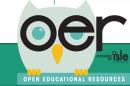

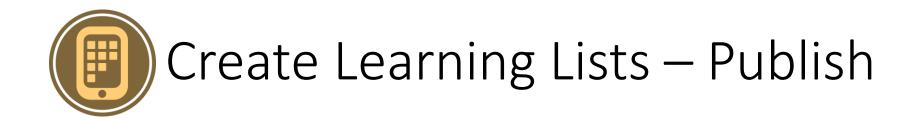

When your Learning List is finished, visit the top level. A single click of the Publish button will automatically:

- Make the Learning List publicly visible (access will still be determined by the access options you selected for each level and attachment).
- Enable the Learning List to be added to IOER Libraries.
- Publish information about the Learning List to the national <u>Learning Registry</u> so others from around the world can find it.

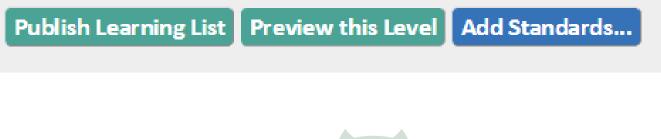

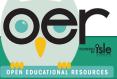

### Tag and Upload Resources on Behalf of Organizations

Users can share tagged and uploaded resources:

- As individuals
- On behalf of an organization

The organization's administrators determine the role of members. Members with appropriate roles can tag and upload resources on behalf of the organization.

| Quick Tag<br>Submit a webpage or a file that is already hosted online, tag it with<br>basic information, and enhance your tags later. | 6   |
|----------------------------------------------------------------------------------------------------|-----|
| Tag Now →                                                                                                    |     |
| Quick Upload<br>Upload a file, tag it with basic information, and enhance your tags                                                   |     |
| Upload Now →                                                                                                    | U   |
| Group related resources and files together. Works for small lessons,                                                                  | E I |
| but is ideal for full curricula, and everything in between.<br>Go to Learning List Builder →                                          | ĕ   |
| Create a New Resource                                                                                                    |     |
| Easily create a simple webpage and attach multiple files to it with this tool.<br>Go to Authoring Tool →                              |     |
| Tag an Online Resource                                                                                                    |     |
| Want to thoroughly tag a website or a file that's already hosted online?                                                              |     |

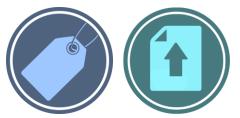

### Tag and Upload Resources on Behalf of Organizations

Users can share tagged and uploaded resources:

- As individuals
- On behalf of an organization

An organization's administrators determine members who can tag or upload files on behalf of the organization.

| Organization               | You can tag this Resource on behalf of your Organization |
|----------------------------|----------------------------------------------------------|
| None (not tagging on be    | ehalf of an organization)                                |
| Finance STEM Learning      | Exchange                                                 |
| Health Science STEM Le     | arning Exchange                                          |
| Illinois State Board of Ed | ducation (ISBE)                                          |
| Illinois workNet           |                                                          |
| Manufacturing STEM Le      | arning Exchange                                          |
| P-20 Finance               |                                                          |
| SIUC CWD                   |                                                          |
|                            |                                                          |
|                            |                                                          |

| 1. The Resource                                                                                                    |                                                                                                    |                                                                                                    |                                                                                                    |                                                                                                    |
|----------------------------------------------------------------------------------------------------|----------------------------------------------------------------------------------------------------|----------------------------------------------------------------------------------------------------|----------------------------------------------------------------------------------------------------|----------------------------------------------------------------------------------------------------|
| first, provide a URL to the Resource.                                                                                                    |                                                                                                    | Tag a URL                                                                                                    |                                                                                                    | Upload a File                                                                                                    |
| <ul> <li>If the Resource is a web page, just paste</li> </ul>                                                                                                    | its URL into the box to the right.                                                                  | Resource URL (required)                                                                                                    |                                                                                                    | Direct URL to the Resource                                                                                                    |
| If the Resource is a file online that you can link to, paste the URL to the file in the box to the right. Make sure it is publicly accessible.                                         |                                                                                                    | http://                                                                                                    |                                                                                                    |                                                                                                    |
|                                                                                                    | st online in a publicly-accessible location, use<br>Id click the Upload button. We'll host the file |                                                                                                    |                                                                                                    |                                                                                                    |
| You may upload most file types (up to 25<br>potentially dangerous files. All files uploa                                                                                               |                                                                                                    |                                                                                                    |                                                                                                    |                                                                                                    |
| <ul> <li>Once you publish a file, you may update<br/>same name and extension.</li> </ul>                                                                                               | the file, but <u>only</u> if the replacement has the                                                |                                                                                                    |                                                                                                    |                                                                                                    |
| 2. Basic Information                                                                                                    |                                                                                                    |                                                                                                    |                                                                                                    |                                                                                                    |
| Resource Title (required)                                                                                                    | The full title of the Resource                                                                      | Usage Rights (required)                                                                                                    |                                                                                                    |                                                                                                    |
|                                                                                                    |                                                                                                    | Restr                                                                                                    |                                                                                                    | nd/or republishing the Resource                                                                                                    |
|                                                                                                    |                                                                                                    | No Strings Att                                                                                                    |                                                                                                    | ~                                                                                                    |
| Description (required)                                                                                                    | A good description of the Resource                                                                  | Validated Creative Com                                                                                                    | mons Attribution 3.0                                                                                                    |                                                                                                    |
|                                                                                                    |                                                                                                    | vallaatea                                                                                                    |                                                                                                    |                                                                                                    |
|                                                                                                    |                                                                                                    | IOFR Access Limitations                                                                                                    |                                                                                                    | Who can access this Resource                                                                                                    |
|                                                                                                    |                                                                                                    | If you select "Anyone can acce                                                                                                    |                                                                                                    |                                                                                                    |
|                                                                                                    |                                                                                                    |                                                                                                    |                                                                                                    |                                                                                                    |
|                                                                                                    | ~                                                                                                   | Registry and freely available for                                                                                                    | or anyone to access. If you                                                                                                    |                                                                                                    |
|                                                                                                    | ~                                                                                                   | Registry and freely available for<br>Resource (e.g., for tests and a                                                                                                    | or anyone to access. If you<br>nswer keys), select the gro                                                                                                    | need to restrict access to the                                                                                                    |
| Seywords (required)                                                                                                    | Keywords help others find the Resource                                                              | Registry and freely available fr<br>Resource (e.g., for tests and a<br>to see it.<br>Anyone can access, including                                                                                                    | or anyone to access. If you<br>nswer keys), select the gro                                                                                                    | need to restrict access to the<br>up of users that will be allowed                                                                                                    |
|                                                                                                    |                                                                                                    | Registry and freely available for<br>Resource (e.g., for tests and a<br>to see it.<br>Anyone can access, including<br>Library and Collection                                                                                                    | or anyone to access. If you<br>nswer keys), select the gro<br>students                                                                                                    | need to restrict access to the<br>up of users that will be allowed                                                                                                    |
| Add keywords (or phrases) by typing them                                                                                                    | Keywords help others find the Resource<br>one at a time below and pressing <u>Enter</u> after       | Registry and freely available fr<br>Resource (e.g., for tests and a<br>to see it.<br>Anyone can access, including<br>Library and Collection<br>You can aut                                                                                                    | or anyone to access. If you<br>nswer keys), select the gro<br>students                                                                                                    | need to restrict access to the<br>up of users that will be allowed                                                                                                    |
| Add keywords (or phrases) by typing them<br>each word or phrase.                                                                                                    |                                                                                                    | Registry and freely available fr<br>Resource (e.g., for tests and a<br>to see it.<br>Anyone can access, including<br>Library and Collection<br>You can out<br>Select a Library                                                                                                    | or anyone to access. If you<br>nswer keys), select the gro<br>students                                                                                                    | need to restrict access to the<br>up of users that will be allowed                                                                                                    |
| Add keywords (or phrases) by typing them<br>each word or phrase.                                                                                                    |                                                                                                    | Registry and freely available fr<br>Resource (e.g., for tests and a<br>to see it.<br>Anyone can access, including<br>Library and Collection<br>You can aut                                                                                                    | or anyone to access. If you<br>nswer keys), select the gro<br>students                                                                                                    | need to restrict access to the<br>up of users that will be allowed                                                                                                    |
| Add keywords (or phrases) by typing them<br>each word or phrase.                                                                                                    |                                                                                                    | Registry and freely available fr<br>Resource (e.g., for tests and a<br>to see it.<br>Anyone can access, including<br>Library and Collection<br>You can out<br>Select a Library<br>Select a Collection<br>Organization                                                                                                    | or anyone to access. If you<br>nswer keys), select the gro<br>students<br>tomatically add this Resourc<br>You can tag this Resourc                                                                            | need to restrict access to the<br>up of users that will be allowed<br>ce to a Collection in your Library<br>e on behalf of your Organization                                                                |
| Add keywords (or phrases) by typing them<br>each word or phrase.                                                                                                    |                                                                                                    | Registry and freely available fi<br>Resource (e.g., for tests and a<br>to see it.<br>Anyone can access, including<br>Library and Collection<br>You can our<br>Select a Library<br>Select a Collection                                                                                                    | or anyone to access. If you<br>nswer keys), select the gro<br>students<br>tomatically add this Resourc<br>You can tag this Resourc                                                                            | need to restrict access to the<br>up of users that will be allowed                                                                                                    |
| Keywords (required)<br>Add keywords (or phrases) by typing them<br>each word or phrase.<br>Type a keyword or phrase and press Enter<br>Learning Standards                              |                                                                                                    | Registry and freely available fr<br>Resource (e.g., for tests and a<br>to see it.<br>Anyone can access, including<br>Library and Collection<br>You can out<br>Select a Library<br>Select a Collection<br>Organization                                                                                                    | or anyone to access. If you<br>nswer keys), select the gro<br>students<br>tomatically add this Resour<br>You can tag this Resourc<br>of an organization)                                                      | need to restrict access to the<br>up of users that will be allowed<br>ce to a Collection in your Library<br>e on behalf of your Organization                                                                |
| Add keywords (or phrases) by typing them<br>each word or phrase.<br>Type a keyword or phrase and press Enter<br>Learning Standards                                                     |                                                                                                    | Registry and freely available fi<br>Resource (e.g., for tests and a<br>to see it.<br>Anyone can access, including<br>Library and Collection<br>You can our<br>Select a Library<br>Select a Library<br>Select a Collection<br>Organization<br>None (not tagging on behalf of                                                                                                    | or anyone to access. If you<br>nswer keys), select the gro<br>students<br>tomatically add this Resour<br>You can tag this Resourc<br>of an organization)                                                      | need to restrict access to the<br>up of users that will be allowed<br>ce to a Collection in your Librar<br>e on behalf of your Organization                                                                 |
| Add keywords (or phrases) by typing them<br>each word or phrase.<br>Type a keyword or phrase and press Enter                                                                           | one at a time below and pressing <u>Enter</u> after                                                 | Registry and freely available fi<br>Resource (e.g., for tests and a<br>to see it.<br>Anyone can access, including<br>Library and Collection<br>You can our<br>Select a Library<br>Select a Library<br>Select a Collection<br>Organization<br>None (not tagging on behalf of                                                                                                    | or anyone to access. If you<br>nswer keys), select the gro<br>students<br>tomatically add this Resour<br>You can tag this Resour<br>of an organization)<br>Learning Standa                                    | need to restrict access to the<br>up of users that will be allowed<br>et a Collection in your Librar<br>et a Collection in your Librar<br>e on behalf of your Organization<br>et a which the Resource align |
| Add keywords (or phrases) by typing them<br>each word or phrase.<br>Type a keyword or phrase and press Enter<br>Learning Standards                                                     | one at a time below and pressing <u>Enter</u> after                                                 | Registry and freely available fi<br>Resource (e.g., for tests and a<br>to see it.<br>Anyone can access, including<br>Library and Collection<br>You can our<br>Select a Library<br>Select a Library<br>Select a Collection<br>Organization<br>None (not tagging on behalf of                                                                                                    | or anyone to access. If you<br>nswer keys), select the gro<br>students<br>tomatically add this Resour<br>You can tag this Resour<br>of an organization)<br>Learning Standa                                    | need to restrict access to the<br>up of users that will be allowed<br>et a Collection in your Librar<br>et a Collection in your Librar<br>e on behalf of your Organization<br>et a which the Resource align |
| Add keywords (or phrases) by typing them<br>each word or phrase.<br>Type a keyword or phrase and press Enter<br>earning Standards<br>Select a Standard Body<br>3. Tags                 | one at a time below and pressing <u>Enter</u> after                                                 | Registry and freely available fi<br>Resource (e.g., for tests and a<br>to see it.<br>Anyone can access, including<br>Library and Collection<br>You can our<br>Select a Library<br>Select a Library<br>Select a Collection<br>Organization<br>None (not tagging on behalf of                                                                                                    | or anyone to access. If you<br>nswer keys), select the gro<br>students<br>tomatically add this Resour<br>You can tag this Resour<br>of an organization)<br>Learning Standa                                    | need to restrict access to the<br>up of users that will be allowed<br>et a Collection in your Librar<br>et a Collection in your Librar<br>e on behalf of your Organization<br>et a which the Resource align |
| Add keywords (or phrases) by typing them<br>each word or phrase.<br>Type a keyword or phrase and press Enter<br>earning Standards<br>Select a Standard Body<br>3. Tags<br>C-12 Subject | one at a time below and pressing <u>Enter</u> after                                                 | Registry and freely available fr<br>Resource (e.g., for tests and a<br>to see it.<br>Anyone can access, including<br>Library and Collection<br>You can aut<br>Select a Library<br>Select a Collection<br>Organization<br>None (not tagging on behalf of<br>Sa                                                                                                    | or anyone to access. If you<br>nswer keys), select the gro<br>students<br>tomatically add this Resourc<br>You can tag this Resourc<br>of an organization)<br>Learning Standa<br>elect a Domain                | need to restrict access to the<br>up of users that will be allowed<br>et a Collection in your Librar<br>et a Collection in your Librar<br>e on behalf of your Organization<br>et a which the Resource align |
| Add keywords (or phrases) by typing them<br>each word or phrase.<br>Type a keyword or phrase and press Enter<br>                                                                       | one at a time below and pressing <u>Enter</u> after                                                 | Registry and freely available fi<br>Resource (e.g., for tests and a<br>to see it.<br>Anyone can access, including<br>Library and Collection<br>You can au<br>Select a Library<br>Select a Collection<br>Organization<br>None (not tagging on behalf of<br>Select a Collection Section Sec | or anyone to access. If you<br>nswer keys), select the gro<br>students<br>tomatically add this Resourc<br>You can tog this Resourc<br>of an organization)<br>Learning Standa<br>elect a Domain<br>Grade Level | need to restrict access to the<br>up of users that will be allowed<br>et a Collection in your Librar<br>et a Collection in your Librar<br>e on behalf of your Organization<br>et a which the Resource align |
| Add keywords (or phrases) by typing them<br>each word or phrase.<br>Type a keyword or phrase and press Enter<br>Learning Standards<br>Select a Standard Body                           | one at a time below and pressing <u>Enter</u> after                                                 | Registry and freely available fi<br>Resource (e.g., for tests and a<br>to see it.<br>Anyone can access, including<br>Library and Collection<br>You can au<br>Select a Library<br>Select a Collection<br>Organization<br>None (not tagging on behalf of<br>Select a Collection Section Sec | or anyone to access. If you nswer keys), select the gro students tomatically add this Resour You can tag this Resour of an organization) Learning Standa elect a Domain Grade Level Pre-Kindergarten          | need to restrict access to the<br>up of users that will be allowed<br>et a Collection in your Librar<br>et a Collection in your Librar<br>e on behalf of your Organization<br>et a which the Resource align |

### Contact the IOER Team:

# **Online contact form:** http://www2.illinoisworknet.com/Pages/Contact-Us.aspx **Email:** info@siuccwd.com

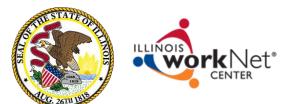

Sponsored by: Illinois Department of Commerce and Economic Opportunity and Illinois State Board of Education

### Ilsharedlearning.org

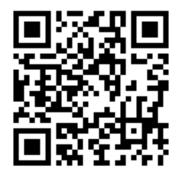

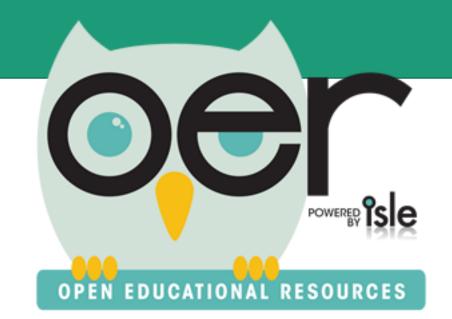